# **jira-python Documentation**

*Release 2.0.1rc3.dev49+g5c27f6d*

**Atlassian Pty Ltd.**

## **CONTENTS**

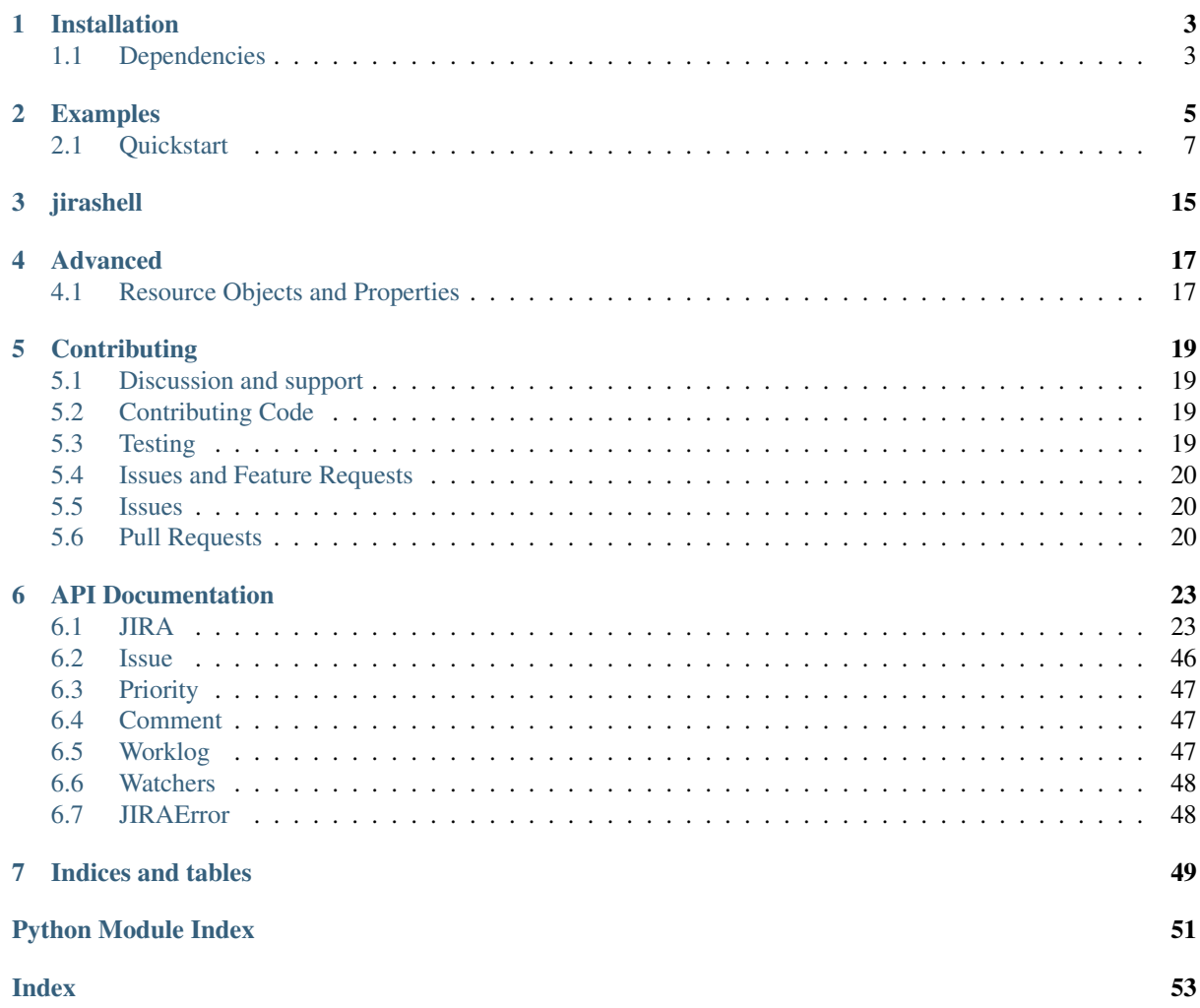

Python library to work with JIRA APIs

### **CHAPTER**

### **ONE**

## **INSTALLATION**

<span id="page-6-0"></span>**Contents** 

• *[Dependencies](#page-6-1)*

The easiest (and best) way to install jira-python is through [pip:](http://www.pip-installer.org/)

\$ pip install jira

This will handle the client itself as well as the requirements.

If you're going to run the client standalone, we strongly recommend using a [virtualenv,](http://www.virtualenv.org/) which pip can also set up for you:

```
$ pip -E jira_python install jira
$ workon jira_python
```
Doing this creates a private Python "installation" that you can freely upgrade, degrade or break without putting the critical components of your system at risk.

Source packages are also available at PyPI:

<https://pypi.python.org/pypi/jira/>

### <span id="page-6-1"></span>**1.1 Dependencies**

Python 3.5+ is required.

- [requests](https://requests.kennethreitz.org/en/master/api/#module-requests) [python-requests](http://docs.python-requests.org) library handles the HTTP business. Usually, the latest version available at time of release is the minimum version required; at this writing, that version is 1.2.0, but any version  $\ge$ = 1.0.0 should work.
- requests-oauthlib Used to implement OAuth. The latest version as of this writing is 0.3.3.
- requests-kerberos Used to implement Kerberos.
- ipython The [IPython enhanced Python interpreter](http://ipython.org) provides the fancy chrome used by *[Issues](#page-11-0)*.
- filemagic This library handles content-type autodetection for things like image uploads. This will only work on a system that provides libmagic; Mac and Unix will almost always have it preinstalled, but Windows users will have to use Cygwin or compile it natively. If your system doesn't have libmagic, you'll have to manually specify the contentType parameter on methods that take an image object, such as project and user avatar creation.

Installing through pip takes care of these dependencies for you.

### **CHAPTER**

### **TWO**

### **EXAMPLES**

## <span id="page-8-0"></span>**Contents** • *[Quickstart](#page-10-0)* – *[Initialization](#page-10-1)* – *[Authentication](#page-10-2)* \* *[Cookie Based Authentication](#page-10-3)* \* *[HTTP BASIC](#page-11-1)* \* *[OAuth](#page-11-2)* \* *[Kerberos](#page-11-3)* – *[Issues](#page-11-0)* – *[Fields](#page-13-0)* – *[Searching](#page-14-0)* – *[Comments](#page-14-1)* – *[Transitions](#page-14-2)* – *[Projects](#page-15-0)* – *[Watchers](#page-15-1)* – *[Attachments](#page-15-2)*

Here's a quick usage example:

```
# This script shows how to use the client in anonymous mode
# against jira.atlassian.com.
from jira import JIRA
import re
# By default, the client will connect to a JIRA instance started from the.
˓→Atlassian Plugin SDK
# (see https://developer.atlassian.com/display/DOCS/
˓→Installing+the+Atlassian+Plugin+SDK for details).
# Override this with the options parameter.
options = {"server": "https://jira.atlassian.com"}
jira = JIRA(options)
# Get all projects viewable by anonymous users.
projects = jira.projects()
# Sort available project keys, then return the second, third, and fourth keys.
keys = sorted([project.key for project in projects])[2:5]
```
(continues on next page)

(continued from previous page)

```
# Get an issue.
issue = jira.issue("JRA-1330")# Find all comments made by Atlassians on this issue.
atl_comments = [
   comment
   for comment in issue.fields.comment.comments
   if re.search(r"@atlassian.com$", comment.author.emailAddress)
]
# Add a comment to the issue.
jira.add_comment(issue, "Comment text")
# Change the issue's summary and description.
issue.update(
   summary="I'm different!", description="Changed the summary to be different."
)
# Change the issue without sending updates
issue.update(notify=False, description="Quiet summary update.")
# You can update the entire labels field like this
issue.update(fields={"labels": ["AAA", "BBB"]})
# Or modify the List of existing labels. The new label is unicode with no
# spaces
issue.fields.labels.append(u"new_text")
issue.update(fields={"labels": issue.fields.labels})
# Send the issue away for good.
issue.delete()
# Linking a remote jira issue (needs applinks to be configured to work)
issue = jira.issue("JRA-1330")
issue2 = jira.issue("XX-23") # could also be another instance
jira.add_remote_link(issue, issue2)
```
Another example shows how to authenticate with your JIRA username and password:

```
# This script shows how to connect to a JIRA instance with a
# username and password over HTTP BASIC authentication.
from collections import Counter
from jira import JIRA
# By default, the client will connect to a JIRA instance started from the.
˓→Atlassian Plugin SDK.
# See
# https://developer.atlassian.com/display/DOCS/Installing+the+Atlassian+Plugin+SDK
# for details.
jira = JIRA(basic_auth=("admin", "admin")) # a username/password tuple
# Get the mutable application properties for this server (requires
# jira-system-administrators permission)
props = jira.application properties()
# Find all issues reported by the admin
issues = jira.search issues("assignee=admin")
# Find the top three projects containing issues reported by admin
```
(continues on next page)

(continued from previous page)

top\_three = Counter([issue.fields.project.key **for** issue **in** issues]).most\_common(3)

This example shows how to work with GreenHopper:

```
# This script shows how to use the client in anonymous mode
# against jira.atlassian.com.
from jira.client import GreenHopper
# By default, the client will connect to a JIRA instance started from the
˓→Atlassian Plugin SDK
# (see https://developer.atlassian.com/display/DOCS/
˓→Installing+the+Atlassian+Plugin+SDK for details).
# Override this with the options parameter.
# GreenHopper is a plugin in a JIRA instance
options = {"server": "https://jira.atlassian.com"}
gh = GreenHopper(options)
# Get all boards viewable by anonymous users.
boards = gh.boards()# Get the sprints in a specific board
board_id = 441print("GreenHopper board: %s (%s)" % (boards[0].name, board_id))
sprints = gh.sprints(board_id)
```
### <span id="page-10-0"></span>**2.1 Quickstart**

### <span id="page-10-1"></span>**2.1.1 Initialization**

Everything goes through the JIRA object, so make one:

```
from jira import JIRA
jira = JIRA()
```
This connects to a JIRA started on your local machine at [http://localhost:2990/jira,](http://localhost:2990/jira) which not coincidentally is the default address for a JIRA instance started from the Atlassian Plugin SDK.

You can manually set the JIRA server to use:

```
jac = JIRA('https://jira.atlassian.com')
```
### <span id="page-10-2"></span>**2.1.2 Authentication**

At initialization time, jira-python can optionally create an HTTP BASIC or use OAuth 1.0a access tokens for user authentication. These sessions will apply to all subsequent calls to the JIRA object.

The library is able to load the credentials from inside the  $\sim$ /.netrc file, so put them there instead of keeping them in your source code.

#### <span id="page-10-3"></span>**Cookie Based Authentication**

Pass a tuple of (username, password) to the auth constructor argument:

```
auth_jira = JIRA(auth=('username', 'password'))
```
Using this method, authentication happens during then initialization of the object. If the authentication is successful, the retrieved session cookie will be used in future requests. Upon cookie expiration, authentication will happen again transparently.

#### <span id="page-11-1"></span>**HTTP BASIC**

Pass a tuple of (username, password) to the basic\_auth constructor argument:

```
auth_jira = JIRA(basic_auth=('username', 'password'))
```
#### <span id="page-11-2"></span>**OAuth**

Pass a dict of OAuth properties to the oauth constructor argument:

```
# all values are samples and won't work in your code!
key_cert_data = None
with open(key_cert, 'r') as key_cert_file:
    key_cert_data = key_cert_file.read()oauth_dict = \{'access_token': 'foo',
    'access_token_secret': 'bar',
    'consumer_key': 'jira-oauth-consumer',
    'key_cert': key_cert_data
}
auth_jira = JIRA(oauth=oauth_dict)
```
Note: The OAuth access tokens must be obtained and authorized ahead of time through the standard OAuth dance. For interactive use, jirashell can perform the dance with you if you don't already have valid tokens.

- The access token and token secret uniquely identify the user.
- The consumer key must match the OAuth provider configured on the JIRA server.
- The key cert data must be the private key that matches the public key configured on the JIRA server's OAuth provider.

See [https://confluence.atlassian.com/display/JIRA/Configuring+OAuth+Authentication+for+an+Application+](https://confluence.atlassian.com/display/JIRA/Configuring+OAuth+Authentication+for+an+Application+Link) [Link](https://confluence.atlassian.com/display/JIRA/Configuring+OAuth+Authentication+for+an+Application+Link) for details on configuring an OAuth provider for JIRA.

#### <span id="page-11-3"></span>**Kerberos**

To enable Kerberos auth, set kerberos=True:

auth\_jira = JIRA(kerberos=**True**)

To pass additional options to Kerberos auth use dict kerberos\_options, e.g.:

```
auth_jira = JIRA(kerberos=True, kerberos_options={'mutual_authentication':
˓→'DISABLED'})
```
### <span id="page-11-0"></span>**2.1.3 Issues**

Issues are objects. You get hold of them through the JIRA object:

issue = jira.issue('JRA-1330')

Issue JSON is marshaled automatically and used to augment the returned Issue object, so you can get direct access to fields:

```
summary = issue.fields.summary # 'Field level security permissions'
votes = issue.fields.votes.votes # 440 (at least)
```
If you only want a few specific fields, save time by asking for them explicitly:

issue = jira.issue('JRA-1330', fields='summary,comment')

Reassign an issue:

```
# requires issue assign permission, which is different from issue editing
˓→permission!
jira.assign_issue(issue, 'newassignee')
```
Creating issues is easy:

```
new_issue = jira.create_issue(project='PROJ_key_or_id', summary='New issue from_
˓→jira-python',
                              description='Look into this one', issuetype={'name':
˓→'Bug'})
```
Or you can use a dict:

```
issue dict = \{'project': {'id': 123},
    'summary': 'New issue from jira-python',
    'description': 'Look into this one',
    'issuetype': {'name': 'Bug'},
}
new_issue = jira.create_issue(fields=issue_dict)
```
You can even bulk create multiple issues:

```
issue_list = [
{
    'project': {'id': 123},
    'summary': 'First issue of many',
    'description': 'Look into this one',
    'issuetype': {'name': 'Bug'},
},
{
    'project': {'key': 'FOO'},
    'summary': 'Second issue',
    'description': 'Another one',
    'issuetype': {'name': 'Bug'},
},
{
    'project': {'name': 'Bar'},
    'summary': 'Last issue',
    'description': 'Final issue of batch.',
    'issuetype': {'name': 'Bug'},
}]
issues = jira.create_issues(field_list=issue_list)
```
Note: Project, summary, description and issue type are always required when creating issues. Your JIRA may require additional fields for creating issues; see the jira.createmeta method for getting access to that information.

Note: Using bulk create will not throw an exception for a failed issue creation. It will return a list of dicts that each contain a possible error signature if that issue had invalid fields. Successfully created issues will contain the issue object as a value of the issue key.

You can also update an issue's fields with keyword arguments:

```
issue.update(summary='new summary', description='A new summary was added')
issue.update(assignee={'name': 'new_user'}) # reassigning in update requires.
˓→issue edit permission
```
or with a dict of new field values:

```
issue.update(fields={'summary': 'new summary', 'description': 'A new summary was.
˓→added'})
```
You can suppress notifications:

issue.update(notify=**False**, description='A quiet description change was made')

and when you're done with an issue, you can send it to the great hard drive in the sky:

issue.delete()

#### Updating components:

```
existingComponents = []
for component in issue.fields.components:
   existingComponents.append({"name" : component.name})
issue.update(fields={"components": existingComponents})
```
### <span id="page-13-0"></span>**2.1.4 Fields**

Example about accessing the worklogs:

```
issue.fields.worklog.worklogs # list of Worklog
\leftrightarrowobjects
issue.fields.worklog.worklogs[0].author
issue.fields.worklog.worklogs[0].comment
issue.fields.worklog.worklogs[0].created
issue.fields.worklog.worklogs[0].id
issue.fields.worklog.worklogs[0].self
issue.fields.worklog.worklogs[0].started
issue.fields.worklog.worklogs[0].timeSpent
issue.fields.worklog.worklogs[0].timeSpentSeconds
issue.fields.worklog.worklogs[0].updateAuthor # dictionary
issue.fields.worklog.worklogs[0].updated
issue.fields.timetracking.remainingEstimate # may be NULL or string ("Om
ightharpoonup", "2h"...)
issue.fields.timetracking.remainingEstimateSeconds # may be NULL or integer
issue.fields.timetracking.timeSpent # may be NULL or string
issue.fields.timetracking.timeSpentSeconds # may be NULL or integer
```
### <span id="page-14-0"></span>**2.1.5 Searching**

Leverage the power of [JQL](https://confluence.atlassian.com/display/JIRA/Advanced+Searching) to quickly find the issues you want:

```
# Search returns first 50 results, `maxResults` must be set to exceed this
issues_in_proj = jira.search_issues('project=PROJ')
all_proj_issues_but_mine = jira.search_issues('project=PROJ and assignee !=,
˓→currentUser()')
# my top 5 issues due by the end of the week, ordered by priority
oh\_crap = jira.search_isuses('assignee = currentUser() and due < endOfWeek() order˓→by priority desc', maxResults=5)
# Summaries of my last 3 reported issues
for issue in jira.search_issues('reporter = currentUser() order by created desc',
˓→maxResults=3):
   print('\{ }: \{ }'.format(issue.key, issue.fields.summary))
```
### <span id="page-14-1"></span>**2.1.6 Comments**

Comments, like issues, are objects. Get at issue comments through the parent Issue object or the JIRA object's dedicated method:

```
comments_a = issue.fields.comment.comments
comments_b = jira.comments(issue) # comments_b == comments_a
```
Get an individual comment if you know its ID:

comment = jira.comment('JRA-1330', '10234')

Adding, editing and deleting comments is similarly straightforward:

```
comment = jira.add_{comment}('JRA-1330', 'new comment') # no Issue object required
comment = jira.add_comment(issue, 'new comment', visibility={'type': 'role', 'value
˓→': 'Administrators'}) # for admins only
comment.update(body = 'updated comment body')
comment.delete()
```
### <span id="page-14-2"></span>**2.1.7 Transitions**

Learn what transitions are available on an issue:

```
issue = jira.issue('PROJ-1')
transitions = jira.transitions(issue)
[(t['id'], t['name']) for t in transitions] # [(u'5', u'Resolve Is sue'), (u'2', ...˓→u'Close Issue')]
```
Note: Only the transitions available to the currently authenticated user will be returned!

Then perform a transition on an issue:

```
# Resolve the issue and assign it to 'pm_user' in one step
jira.transition_issue(issue, '5', assignee={'name': 'pm_user'}, resolution={'id':
\leftrightarrow'3'})
```
(continues on next page)

(continued from previous page)

```
# The above line is equivalent to:
jira.transition_issue(issue, '5', fields={'assignee':{'name': 'pm_user'},
˓→'resolution':{'id': '3'}})
```
### <span id="page-15-0"></span>**2.1.8 Projects**

Projects are objects, just like issues:

```
projects = jira.projects()
```
Also, just like issue objects, project objects are augmented with their fields:

```
jra = jira.project('JRA')
print(jra.name) # 'JIRA'
print(jra.lead.displayName) # 'John Doe [ACME Inc.]'
```
It's no trouble to get the components, versions or roles either (assuming you have permission):

```
components = jira.project_components(jra)
[c.name for c in components] \# 'Accessibility', 'Activity Stream',
˓→'Administration', etc.
jira.project_roles(jra) # 'Administrators', 'Developers', etc.
versions = jira.project_versions(jra)
[v.name for v in reversed(versions)] # '5.1.1', '5.1', '5.0.7', '5.0.6',
\leftrightarrowetc.
```
### <span id="page-15-1"></span>**2.1.9 Watchers**

Watchers are objects, represented by jira.resources. Watchers:

```
watcher = jira.watches(issue)print("Issue has {} watcher(s)".format(watcher.watchCount))
for watcher in watcher.watchers:
   print(watcher)
    # watcher is instance of jira.resources.User:
    print(watcher.emailAddress)
```
You can add users to watchers by their name:

```
jira.add_watcher(issue, 'username')
jira.add_watcher(issue, user_resource.name)
```
And of course you can remove users from watcher:

```
jira.remove_watcher(issue, 'username')
jira.remove_watcher(issue, user_resource.name)
```
### <span id="page-15-2"></span>**2.1.10 Attachments**

Attachments let user add files to issues. First you'll need an issue to which the attachment will be uploaded. Next, you'll need file itself, that is going to be attachment. File could be file-like object or string, representing path on local machine. Also you can select final name of the attachment if you don't like original. Here are some examples:

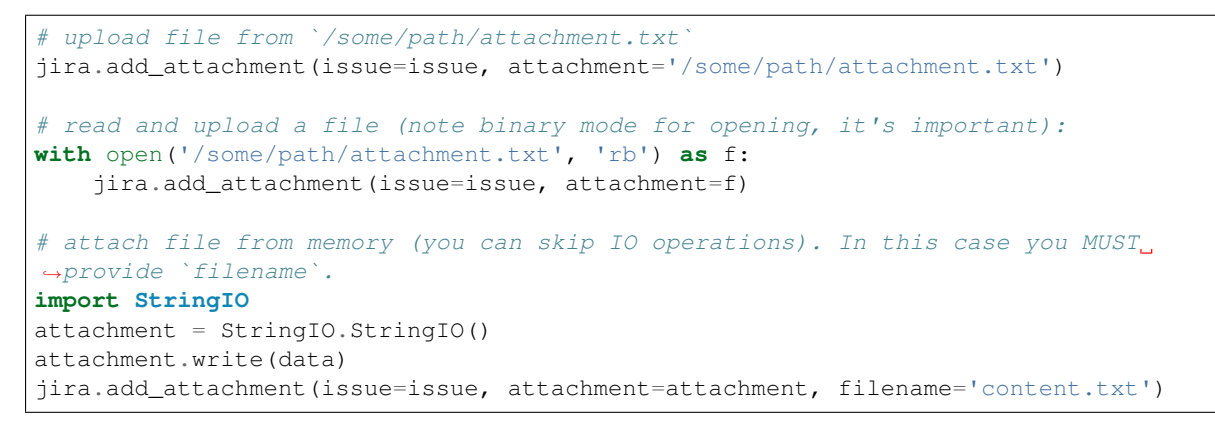

If you would like to list all available attachment, you can do it with through attachment field:

```
for attachment in issue.fields.attachment:
   print("Name: '{filename}', size: {size}".format(
       filename=attachment.filename, size=attachment.size))
    # to read content use `get` method:
    print("Content: '{}'".format(attachment.get()))
```
You can delete attachment by id:

```
# Find issues with attachments:
query = jira.search_issues(jql_str="attachments is not EMPTY", json_result=True,
˓→fields="key, attachment")
# And remove attachments one by one
for i in query['issues']:
   for a in i['fields']['attachment']:
        print("For issue \{0\}, found attach: '\{1\}' \{2\}].".format(i['key'], a[
˓→'filename'], a['id']))
        jira.delete_attachment(a['id'])
```
## **CHAPTER THREE**

## **JIRASHELL**

<span id="page-18-0"></span>There is no substitute for play. The only way to really know a service, an API or a package is to explore it, poke at it, and bang your elbows – trial and error. A REST design is especially well-suited to active exploration, and the jirashell script (installed automatically when you use pip) is designed to help you do exactly that.

Run it from the command line:

```
$ jirashell -s http://jira.atlassian.com
<JIRA Shell (http://jira.atlassian.com)>
*** JIRA shell active; client is in 'jira'. Press Ctrl-D to exit.
In [1]:
```
This is a specialized Python interpreter (built on IPython) that lets you explore JIRA as a service. Any legal Python code is acceptable input. The shell builds a JIRA client object for you (based on the launch parameters) and stores it in the jira object.

Try getting an issue:

```
In [1]: issue = jira.issue('JRA-1330')
```
issue now contains a reference to an issue Resource. To see the available properties and methods, hit the TAB key:

```
In [2]: issue.
issue.delete issue.fields issue.id issue.raw issue.update
issue.expand issue.find issue.key issue.self
In [2]: issue.fields.
issue.fields.aggregateprogress issue.fields.customfield_11531
issue.fields.aggregatetimeestimate issue.fields.customfield_11631
issue.fields.aggregatetimeoriginalestimate issue.fields.customfield_11930
issue.fields.aggregatetimespent issue.fields.customfield_12130
issue.fields.assignee issue.fields.customfield_12131
issue.fields.attachment issue.fields.description
issue.fields.comment issue.fields.environment
issue.fields.components issue.fields.fixVersions
issue.fields.created issue.fields.issuelinks
issue.fields.customfield_10150 issue.fields.issuetype
issue.fields.customfield_10160 issue.fields.labels
issue.fields.customfield_10161 issue.fields.mro
issue.fields.customfield_10180 issue.fields.progress
issue.fields.customfield_10230 issue.fields.project
issue.fields.customfield 10575 issue.fields.reporter
issue.fields.customfield_10610 issue.fields.resolution
issue.fields.customfield_10650 issue.fields.resolutiondate
issue.fields.customfield_10651 issue.fields.status
issue.fields.customfield_10680 issue.fields.subtasks
issue.fields.customfield_10723 issue.fields.summary
```
(continues on next page)

(continued from previous page)

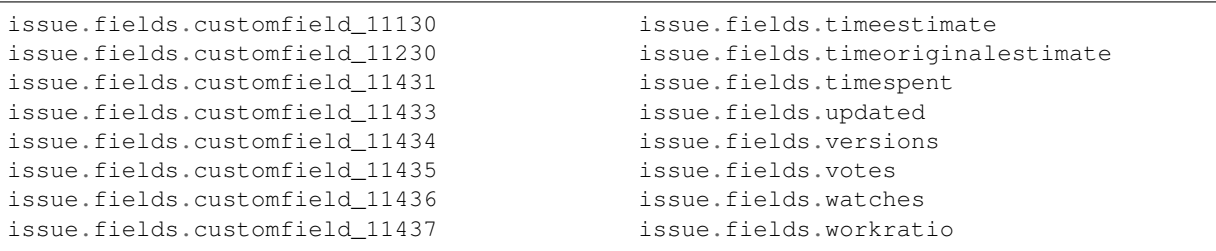

Since the *Resource* class maps the server's JSON response directly into a Python object with attribute access, you can see exactly what's in your resources.

## **ADVANCED**

### <span id="page-20-1"></span><span id="page-20-0"></span>**4.1 Resource Objects and Properties**

The library distinguishes between two kinds of data in the JIRA REST API: *resources* and *properties*.

A *resource* is a REST entity that represents the current state of something that the server owns; for example, the issue called "ABC-123" is a concept managed by JIRA which can be viewed as a resource obtainable at the URL *http://jira-server/rest/api/latest/issue/ABC-123*. All resources have a *self link*: a root-level property called *self* which contains the URL the resource originated from. In jira-python, resources are instances of the *Resource* object (or one of its subclasses) and can only be obtained from the server using the find() method. Resources may be connected to other resources: the issue *Resource* is connected to a user *Resource* through the assignee and reporter fields, while the project *Resource* is connected to a project lead through another user *Resource*.

Important: A resource is connected to other resources, and the client preserves this connection. In the above example, the object inside the issue object at issue.fields.assignee is not just a dict – it is a fullfledged user *Resource* object. Whenever a resource contains other resources, the client will attempt to convert them to the proper subclass of *Resource*.

A *properties object* is a collection of values returned by JIRA in response to some query from the REST API. Their structure is freeform and modeled as a Python dict. Client methods return this structure for calls that do not produce resources. For example, the properties returned from the URL *http://jira-server/rest/api/latest/issue/createmeta* are designed to inform users what fields (and what values for those fields) are required to successfully create issues in the server's projects. Since these properties are determined by JIRA's configuration, they are not resources.

The JIRA client's methods document whether they will return a *Resource* or a properties object.

### **CHAPTER FIVE**

### **CONTRIBUTING**

<span id="page-22-0"></span>The client is an open source project under the BSD license. Contributions of any kind are welcome!

<https://github.com/pycontribs/jira/>

If you find a bug or have an idea for a useful feature, file it at the GitHub project. Extra points for source code patches – fork and send a pull request.

### <span id="page-22-1"></span>**5.1 Discussion and support**

We encourage all who wish to discuss by using <https://community.atlassian.com/t5/tag/jira-python/tg-p>

Keep in mind to use the jira-python tag when you add a new question. This will assure that the project maintainers will get notified about your question.

### <span id="page-22-2"></span>**5.2 Contributing Code**

#### • Patches should be:

- concise
- works across all supported versions of Python.
- follows the existing style of the code base (PEP-8).
- has comments included as needed.
- Great Patch has:
	- A test case that demonstrates the previous flaw that now passes with the included patch.
	- Documentation for those changes to a public API

### <span id="page-22-3"></span>**5.3 Testing**

To test code run:

make test-all

This will run the code in a virtual environment, and will test across the versions of python which are installed. It will also install tox if it is not already installed.

Alternatively if you do not have make you can always run:

```
pip install tox
tox
```
### <span id="page-23-0"></span>**5.4 Issues and Feature Requests**

- Check to see if there's an existing issue/pull request for the bug/feature. All issues are at [https://github.com/](https://github.com/pycontribs/jira/issues) [pycontribs/jira/issues](https://github.com/pycontribs/jira/issues) and pull requests are at [https://github.com/pycontribs/jira/pulls.](https://github.com/pycontribs/jira/pulls)
- If there isn't an existing issue there, please file an issue. The ideal report includes:
	- A description of the problem/suggestion.
	- How to recreate the bug.
	- If relevant, including the versions of your:
		- \* Python interpreter (3.5, etc)
		- \* jira-python
		- \* Operating System and Version (Windows 7, OS X 10.10, Ubuntu 14.04, etc.)
		- \* IPython if using jirashell
		- \* Optionally of the other dependencies involved
	- If possible, create a pull request with a (failing) test case demonstrating what's wrong. This makes the process for fixing bugs quicker & gets issues resolved sooner.
	- Here is an template

```
Description: <SUMMARIZE ISSUE>
Python Interpreter: <VERSION>
jira-python: <VERSION>
OS: <OPERATING SYSTEM>
IPython (Optional): <VERSION>
Other Dependencies:
Steps To Reproduce:
   1. <STEP>
    2. <STEP>
    3. <STEP>
    ...
Stack Trace:
    <TRACE>
```
### <span id="page-23-1"></span>**5.5 Issues**

Here are the best ways to help with open issues:

- For issues without reproduction steps
	- Try to reproduce the issue, comment with the minimal amount of steps to reproduce the bug (a code snippet would be ideal).
	- If there is not a set of steps that can be made to reproduce the issue, at least make sure there are debug logs that capture the unexpected behavior.
- Submit pull requests for open issues.

### <span id="page-23-2"></span>**5.6 Pull Requests**

There are some key points that are needed to be met before a pull request can be merged:

- All tests must pass for all python versions. (Once the Test Framework is fixed)
	- For now, no new failures should occur
- All pull requests require tests that either test the new feature or test that the specific bug is fixed. Pull requests for minor things like adding a new region or fixing a typo do not need tests.
- Must follow PEP8 conventions.
- Within a major version changes must be backwards compatible.

The best way to help with pull requests is to comment on pull requests by noting if any of these key points are missing, it will both help get feedback sooner to the issuer of the pull request and make it easier to determine for an individual with write permissions to the repository if a pull request is ready to be merged.

### **CHAPTER**

### **SIX**

### **API DOCUMENTATION**

<span id="page-26-2"></span><span id="page-26-0"></span>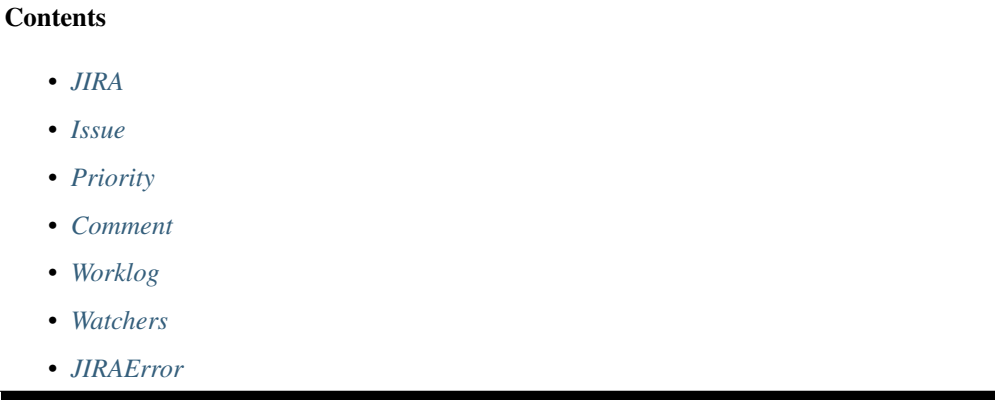

## <span id="page-26-1"></span>**6.1 JIRA**

```
class jira.JIRA(server=None, options=None, basic_auth=None, oauth=None, jwt=None, ker-
                    beros=False, kerberos_options=None, validate=False, get_server_info=True,
                    async_=False, async_workers=5, logging=True, max_retries=3, proxies=None,
                    timeout=None, auth=None)
```
Bases: [object](https://docs.python.org/3.7/library/functions.html#object)

User interface to JIRA.

Clients interact with JIRA by constructing an instance of this object and calling its methods. For addressable resources in JIRA – those with "self" links – an appropriate subclass of Resource will be returned with customized update() and delete() methods, along with attribute access to fields. This means that calls of the form issue.fields.summary will be resolved into the proper lookups to return the JSON value at that mapping. Methods that do not return resources will return a dict constructed from the JSON response or a scalar value; see each method's documentation for details on what that method returns.

Without any arguments, this client will connect anonymously to the JIRA instance started by the Atlassian Plugin SDK from one of the 'atlas-run', atlas-debug, or atlas-run-standalone commands. By default, this instance runs at http://localhost:2990/jira. The options argument can be used to set the JIRA instance to use.

Authentication is handled with the basic\_auth argument. If authentication is supplied (and is accepted by JIRA), the client will remember it for subsequent requests.

For quick command line access to a server, see the jirashell script included with this distribution.

The easiest way to instantiate is using  $j = JIRA('https://jira.atlassian.com")$ 

#### **Parameters**

• **options** – Specify the server and properties this client will use. Use a dict with any of the following properties:

- <span id="page-27-0"></span>– server – the server address and context path to use. Defaults to http:// localhost:2990/jira.
- rest\_path the root REST path to use. Defaults to api, where the JIRA REST resources live.
- rest\_api\_version the version of the REST resources under rest\_path to use. Defaults to  $2$
- agile\_rest\_path the REST path to use for JIRA Agile requests. Defaults to **greenhopper** (old, private API). Check *GreenHopperResource* for other supported values.
- verify Verify SSL certs. Defaults to True.
- client\_cert a tuple of (cert,key) for the requests library for client side SSL
- check\_update Check whether using the newest python-jira library version.
- cookies A dict of custom cookies that are sent in all requests to the server.
- **basic** auth A tuple of username and password to use when establishing a session via HTTP BASIC authentication.
- **oauth** A dict of properties for OAuth authentication. The following properties are required:
	- access\_token OAuth access token for the user
	- $-$  access token secret OAuth access token secret to sign with the key
	- consumer\_key key of the OAuth application link defined in JIRA
	- key\_cert private key file to sign requests with (should be the pair of the public key supplied to JIRA in the OAuth application link)
- **kerberos** If true it will enable Kerberos authentication.
- **kerberos\_options** A dict of properties for Kerberos authentication. The following properties are possible:
	- mutual\_authentication string DISABLED or OPTIONAL.

Example kerberos\_options structure: {'mutual\_authentication': 'DISABLED'}

- **jwt** A dict of properties for JWT authentication supported by Atlassian Connect. The following properties are required:
	- secret shared secret as delivered during 'installed' lifecycle event (see [https://](https://developer.atlassian.com/static/connect/docs/latest/modules/lifecycle.html) [developer.atlassian.com/static/connect/docs/latest/modules/lifecycle.html](https://developer.atlassian.com/static/connect/docs/latest/modules/lifecycle.html) for details)
	- payload dict of fields to be inserted in the JWT payload, e.g. 'iss'

Example jwt structure: {'secret': SHARED\_SECRET, 'payload': {'iss': PLUGIN\_KEY}}

- **validate** If true it will validate your credentials first. Remember that if you are accessing JIRA as anonymous it will fail to instantiate.
- **get\_server\_info** If true it will fetch server version info first to determine if some API calls are available.
- **async** To enable asynchronous requests for those actions where we implemented it, like issue update() or delete().
- **async** workers Set the number of worker threads for async operations.
- **timeout** Set a read/connect timeout for the underlying calls to JIRA (default: None) Obviously this means that you cannot rely on the return code when this is enabled.

**AGILE\_BASE\_URL = '{server}/rest/{agile\_rest\_path}/{agile\_rest\_api\_version}/{path}'**

## <span id="page-28-0"></span>DEFAULT OPTIONS = {'agile rest api version': '1.0', 'agile rest path': 'greenhoppe

### **JIRA\_BASE\_URL = '{server}/rest/{rest\_path}/{rest\_api\_version}/{path}'**

#### **add\_attachment**(*issue*, *attachment*, *filename=None*)

Attach an attachment to an issue and returns a Resource for it.

The client will *not* attempt to open or validate the attachment; it expects a file-like object to be ready for its use. The user is still responsible for tidying up (e.g., closing the file, killing the socket, etc.)

#### **Parameters**

- **issue**  $(str)$  $(str)$  $(str)$  the issue to attachment to
- **attachment** (BufferedReader) file-like object to attach to the issue, also works if it is a string with the filename.
- **filename**  $(str)$  $(str)$  $(str)$  optional name for the attached file. If omitted, the file object's name attribute is used. If you acquired the file-like object by any other method than open(), make sure that a name is specified in one way or the other.

#### Return type Attachment

**add\_comment**(*issue*, *body*, *visibility=None*, *is\_internal=False*)

Add a comment from the current authenticated user on the specified issue and return a Resource for it.

The issue identifier and comment body are required.

#### Parameters

- **issue** ([str](https://docs.python.org/3.7/library/stdtypes.html#str)) ID or key of the issue to add the comment to
- **body**  $(str)$  $(str)$  $(str)$  Text of the comment to add
- **visibility** (Optional [Dict [\[str,](https://docs.python.org/3.7/library/stdtypes.html#str)  $str$ ]  $)$  a dict containing two entries: "type" and "value". "type" is 'role' (or 'group' if the JIRA server has configured comment visibility for groups) and 'value' is the name of the role (or group) to which viewing of this comment will be restricted.
- **is\_internal** ( $boo1$ ) Defines whether a comment has to be marked as 'Internal' in Jira Service Desk (Default: False)

#### Return type *[Comment](#page-50-3)*

#### **add\_group**(*groupname*)

Create a new group in JIRA.

**Parameters groupname**  $(s \text{tr})$  – The name of the group you wish to create.

Returns Boolean - True if successful.

#### Return type [bool](https://docs.python.org/3.7/library/functions.html#bool)

**add\_issues\_to\_epic**(*epic\_id*, *issue\_keys*, *ignore\_epics=True*) Add the issues in issue\_keys to the epic\_id.

#### Parameters

- **epic\_id** ([int](https://docs.python.org/3.7/library/functions.html#int)) The ID for the epic where issues should be added.
- **issue\_keys**  $(str)$  $(str)$  $(str)$  The issues to add to the epic
- **ignore\_epics** ([bool](https://docs.python.org/3.7/library/functions.html#bool)) ignore any issues listed in issue\_keys that are epics. (Default: True)

#### **add\_issues\_to\_sprint**(*sprint\_id*, *issue\_keys*)

Add the issues in issue\_keys to the sprint\_id.

The sprint must be started but not completed.

<span id="page-29-0"></span>If a sprint was completed, then have to also edit the history of the issue so that it was added to the sprint before it was completed, preferably before it started. A completed sprint's issues also all have a resolution set before the completion date.

If a sprint was not started, then have to edit the marker and copy the rank of each issue too.

#### **Parameters**

- **spr[int](https://docs.python.org/3.7/library/functions.html#int)\_id**  $(int)$  the sprint to add issues to
- **issue\_keys**  $(List[str])$  $(List[str])$  $(List[str])$  the issues to add to the sprint

Return type Response

**add\_remote\_link**(*issue*, *destination*, *globalId=None*, *application=None*, *relationship=None*)

Add a remote link from an issue to an external application and returns a remote link Resource for it. destination should be a dict containing at least url to the linked external URL and title to display for the link inside JIRA.

For definitions of the allowable fields for object and the keyword arguments globalId, application and relationship, see [https://developer.atlassian.com/display/JIRADEV/JIRA+](https://developer.atlassian.com/display/JIRADEV/JIRA+REST+API+for+Remote+Issue+Links) [REST+API+for+Remote+Issue+Links.](https://developer.atlassian.com/display/JIRADEV/JIRA+REST+API+for+Remote+Issue+Links)

#### **Parameters**

- **issue** the issue to add the remote link to
- **destination** the link details to add (see the above link for details)
- **globalId** unique ID for the link (see the above link for details)
- **application** application information for the link (see the above link for details)
- **relationship** relationship description for the link (see the above link for details)

#### **add\_simple\_link**(*issue*, *object*)

Add a simple remote link from an issue to web resource.

- This avoids the admin access problems from add\_remote\_link by just using a simple object and presuming all fields are correct and not requiring more complex application data.
- **object** should be a dict containing at least **url** to the linked external URL and title to display for the link inside JIRA.

For definitions of the allowable fields for object , see [https://developer.atlassian.com/display/](https://developer.atlassian.com/display/JIRADEV/JIRA+REST+API+for+Remote+Issue+Links) [JIRADEV/JIRA+REST+API+for+Remote+Issue+Links.](https://developer.atlassian.com/display/JIRADEV/JIRA+REST+API+for+Remote+Issue+Links)

#### **Parameters**

- **issue** the issue to add the remote link to
- **object** the dictionary used to create remotelink data

**add\_user**(*username*, *email*, *directoryId=1*, *password=None*, *fullname=None*, *notify=False*, *active=True*, *ignore\_existing=False*, *application\_keys=None*) Create a new JIRA user.

#### Parameters

- **username**  $(str)$  $(str)$  $(str)$  the username of the new user
- **email**  $(str)$  $(str)$  $(str)$  email address of the new user
- **directoryId** ([int](https://docs.python.org/3.7/library/functions.html#int)) The directory ID the new user should be a part of (Default: 1)
- **password** (*Optional* [\[str\]](https://docs.python.org/3.7/library/stdtypes.html#str)) Optional, the password for the new user
- **fullname** (Optional [\[str\]](https://docs.python.org/3.7/library/stdtypes.html#str)) Optional, the full name of the new user
- **notify**  $(b \circ \circ l)$  Whether or not to send a notification to the new user. (Default: False)
- <span id="page-30-0"></span>• **active**  $(b \circ \circ l)$  – Whether or not to make the new user active upon creation. (Default: True)
- **ignore\_existing** ([bool](https://docs.python.org/3.7/library/functions.html#bool)) Whether or not to ignore and existing user. (Default: False)
- **applicationKeys** (*Optional[\[list\]](https://docs.python.org/3.7/library/stdtypes.html#list)*) Keys of products user should have access to

Returns Whether or not the user creation was successful.

#### Return type [bool](https://docs.python.org/3.7/library/functions.html#bool)

Raises **[JIRAError](#page-51-2)** – If username already exists and *ignore\_existing* has not been set to *True*.

#### **add\_user\_to\_group**(*username*, *group*)

Add a user to an existing group.

#### Parameters

- **username**  $(str)$  $(str)$  $(str)$  Username that will be added to specified group.
- $\text{group}(str) \text{Group}$  $\text{group}(str) \text{Group}$  $\text{group}(str) \text{Group}$  that the user will be added to.
- Returns json response from Jira server for success or a value that evaluates as False in case of failure.

#### Return type Union[\[bool,](https://docs.python.org/3.7/library/functions.html#bool)Dict[\[str,](https://docs.python.org/3.7/library/stdtypes.html#str)Any]]

#### **add\_vote**(*issue*)

Register a vote for the current authenticated user on an issue.

Parameters **issue** – ID or key of the issue to vote on

Return type Response

#### **add\_watcher**(*issue*, *watcher*)

Add a user to an issue's watchers list.

#### **Parameters**

- **issue** ID or key of the issue affected
- **watcher** username of the user to add to the watchers list

**add\_worklog**(*issue*, *timeSpent=None*, *timeSpentSeconds=None*, *adjustEstimate=None*, *newEstimate=None*, *reduceBy=None*, *comment=None*, *started=None*, *user=None*)

Add a new worklog entry on an issue and return a Resource for it.

#### **Parameters**

- **issue** the issue to add the worklog to
- **timeSpent** a worklog entry with this amount of time spent, e.g. "2d"
- **adjustEstimate** (optional) allows the user to provide specific instructions to update the remaining time estimate of the issue. The value can either be new, leave, manual or auto (default).
- **newEstimate** the new value for the remaining estimate field. e.g. "2d"
- **reduceBy** the amount to reduce the remaining estimate by e.g. "2d"
- **started** Moment when the work is logged, if not specified will default to now
- **comment** optional worklog comment

#### Return type *[Worklog](#page-50-4)*

#### **application\_properties**(*key=None*)

Return the mutable server application properties.

<span id="page-31-0"></span>**Parameters key** (Optional [\[str\]](https://docs.python.org/3.7/library/stdtypes.html#str)) – the single property to return a value for

Return type Union[Dict[\[str,](https://docs.python.org/3.7/library/stdtypes.html#str) [str\]](https://docs.python.org/3.7/library/stdtypes.html#str), List[Dict[\[str,](https://docs.python.org/3.7/library/stdtypes.html#str) [str\]](https://docs.python.org/3.7/library/stdtypes.html#str)]]

#### **applicationlinks**(*cached=True*)

List of application links.

#### Returns json

**assign\_issue**(*issue*, *assignee*)

Assign an issue to a user. None will set it to unassigned. -1 will set it to Automatic.

#### Parameters

- **issue** ([int](https://docs.python.org/3.7/library/functions.html#int) or  $str$ ) the issue ID or key to assign
- **assignee** ([str](https://docs.python.org/3.7/library/stdtypes.html#str)) the user to assign the issue to

#### Return type [bool](https://docs.python.org/3.7/library/functions.html#bool)

#### **async\_do**(*size=10*)

Execute all asynchronous jobs and wait for them to finish. By default it will run on 10 threads.

Parameters **size** – number of threads to run on.

#### **attachment**(*id*)

Get an attachment Resource from the server for the specified ID.

Parameters **id** ([str](https://docs.python.org/3.7/library/stdtypes.html#str)) – The Attachment ID

Return type Attachment

#### **attachment\_meta**()

Get the attachment metadata.

Return type Dict[\[str,](https://docs.python.org/3.7/library/stdtypes.html#str) [int\]](https://docs.python.org/3.7/library/functions.html#int)

#### **avatars**

#### **backup**(*filename='backup.zip'*, *attachments=False*)

Will call jira export to backup as zipped xml. Returning with success does not mean that the backup process finished.

#### **backup\_complete**()

Return boolean based on 'alternativePercentage' and 'size' returned from backup\_progress (cloud only).

**backup\_download**(*filename=None*) Download backup file from WebDAV (cloud only).

#### **backup\_progress**()

Return status of cloud backup as a dict.

Is there a way to get progress for Server version?

**boards**(*startAt=0*, *maxResults=50*, *type=None*, *name=None*, *projectKeyOrID=None*) Get a list of board resources.

#### Parameters

- **startAt** The starting index of the returned boards. Base index: 0.
- **maxResults** The maximum number of boards to return per page. Default: 50
- **type** Filters results to boards of the specified type. Valid values: scrum, kanban.
- **name** Filters results to boards that match or partially match the specified name.
- **projectKeyOrID** Filters results to boards that match the specified project key or ID.

Return type ResultList[Board]

<span id="page-32-2"></span>When old GreenHopper private API is used, paging is not enabled and all parameters are ignored.

#### **checked\_version = False**

#### **client\_info**()

Get the server this client is connected to.

#### **close**()

**comment**(*issue*, *comment*)

Get a comment Resource from the server for the specified ID.

#### Parameters

- **issue** ID or key of the issue to get the comment from
- **comment** ID of the comment to get

#### **comments**(*issue*)

Get a list of comment Resources.

**Parameters issue**  $(str)$  $(str)$  $(str)$  – the issue to get comments from

#### Return type List[*[Comment](#page-50-3)*]

#### **component**(*id*)

Get a component Resource from the server.

**Parameters**  $id(s \, tr) - ID$  **of the component to get** 

#### **component\_count\_related\_issues**(*id*)

Get the count of related issues for a component.

**Parameters**  $id(integer) - ID$  **of the component to use** 

#### <span id="page-32-0"></span>**confirm\_project\_avatar**(*project*, *cropping\_properties*)

Confirm the temporary avatar image previously uploaded with the specified cropping.

After a successful registry with  $create\_temp\_project\_avatar()$ , use this method to confirm the avatar for use. The final avatar can be a subarea of the uploaded image, which is customized with the cropping\_properties: the return value of [create\\_temp\\_project\\_avatar\(\)](#page-35-0) should be used for this argument.

#### Parameters

- **project** ID or key of the project to confirm the avatar in
- **cropping\_properties** a dict of cropping properties from [create\\_temp\\_project\\_avatar\(\)](#page-35-0)

#### <span id="page-32-1"></span>**confirm\_user\_avatar**(*user*, *cropping\_properties*)

Confirm the temporary avatar image previously uploaded with the specified cropping.

After a successful registry with [create\\_temp\\_user\\_avatar\(\)](#page-36-0), use this method to confirm the avatar for use. The final avatar can be a subarea of the uploaded image, which is customized with the cropping\_properties: the return value of [create\\_temp\\_user\\_avatar\(\)](#page-36-0) should be used for this argument.

Parameters

- **user**  $(str)$  $(str)$  $(str)$  the user to confirm the avatar for
- **cropping\_properties** (Dict[\[str,](https://docs.python.org/3.7/library/stdtypes.html#str)Any]) a dict of cropping properties from [create\\_temp\\_user\\_avatar\(\)](#page-36-0)

**create\_board**(*name*, *project\_ids*, *preset='scrum'*, *location\_type='user'*, *location\_id=None*) Create a new board for the project ids.

#### Parameters

• **name**  $(str)$  $(str)$  $(str)$  – name of the board

- <span id="page-33-0"></span>• **project** ids  $(str)$  $(str)$  $(str)$  – the projects to create the board in
- **preset** (kanban, scrum, diy) What preset to use for this board. (Default: scrum)
- **location\_type** (user, project) the location type. Available in cloud. (Default: user)
- **location\_id** (*Optional* [\[str\]](https://docs.python.org/3.7/library/stdtypes.html#str)) the id of project that the board should be located under. Omit this for a 'user' location\_type. Available in cloud.

Returns The newly created board

#### Return type Board

**create\_component**(*name*, *project*, *description=None*, *leadUserName=None*, *assigneeType=None*, *isAssigneeTypeValid=False*)

Create a component inside a project and return a Resource for it.

#### Parameters

- **name**  $(str)$  $(str)$  $(str)$  name of the component
- **project**  $(str)$  $(str)$  $(str)$  key of the project to create the component in
- **description**  $(str)$  $(str)$  $(str)$  a description of the component
- **leadUserName** (*Optional* [\[str\]](https://docs.python.org/3.7/library/stdtypes.html#str)) the username of the user responsible for this component
- **assigneeType** (*Optional[\[str\]](https://docs.python.org/3.7/library/stdtypes.html#str)*) see the ComponentBean.AssigneeType class for valid values
- **isAssigneeTypeValid** ([bool](https://docs.python.org/3.7/library/functions.html#bool)) boolean specifying whether the assignee type is acceptable (Default: False)

#### Return type Component

#### **create\_customer**(*email*, *displayName*)

Create a new customer and return an issue Resource for it.

#### Parameters

- **email** ([str](https://docs.python.org/3.7/library/stdtypes.html#str)) Customer Email
- **displayName**  $(s \text{tr})$  Customer display name

#### Return type Customer

**create\_customer\_request**(*fields=None*, *prefetch=True*, *\*\*fieldargs*)

Create a new customer request and return an issue Resource for it.

Each keyword argument (other than the predefined ones) is treated as a field name and the argument's value is treated as the intended value for that field – if the fields argument is used, all other keyword arguments will be ignored.

By default, the client will immediately reload the issue Resource created by this method in order to return a complete Issue object to the caller; this behavior can be controlled through the 'prefetch' argument.

JIRA projects may contain many different issue types. Some issue screens have different requirements for fields in a new issue. This information is available through the 'createmeta' method. Further examples are available here: [https://developer.atlassian.com/display/JIRADEV/JIRA+REST+](https://developer.atlassian.com/display/JIRADEV/JIRA+REST+API+Example+-+Create+Issue) [API+Example+-+Create+Issue](https://developer.atlassian.com/display/JIRADEV/JIRA+REST+API+Example+-+Create+Issue)

#### Parameters

• **fields**  $(Dict[str, Any])$  $(Dict[str, Any])$  $(Dict[str, Any])$  – a dict containing field names and the values to use. If present, all other keyword arguments will be ignored

• **prefetch**  $(b \circ \circ l)$  – whether to reload the created issue Resource so that all of its data is present in the value returned from this method

#### Return type *[Issue](#page-49-1)*

<span id="page-34-0"></span>**create\_filter**(*name=None*, *description=None*, *jql=None*, *favourite=None*) Create a new filter and return a filter Resource for it.

#### **Parameters**

- **name**  $(str)$  $(str)$  $(str)$  name of the new filter
- **description** ([str](https://docs.python.org/3.7/library/stdtypes.html#str)) useful human readable description of the new filter
- **jql**  $(str)$  $(str)$  $(str)$  query string that defines the filter
- **favourite** ([bool](https://docs.python.org/3.7/library/functions.html#bool)) whether to add this filter to the current user's favorites

#### Return type Filter

#### **create\_issue**(*fields=None*, *prefetch=True*, *\*\*fieldargs*)

Create a new issue and return an issue Resource for it.

Each keyword argument (other than the predefined ones) is treated as a field name and the argument's value is treated as the intended value for that field – if the fields argument is used, all other keyword arguments will be ignored.

By default, the client will immediately reload the issue Resource created by this method in order to return a complete Issue object to the caller; this behavior can be controlled through the 'prefetch' argument.

JIRA projects may contain many different issue types. Some issue screens have different requirements for fields in a new issue. This information is available through the 'createmeta' method. Further examples are available here: [https://developer.atlassian.com/display/JIRADEV/JIRA+REST+](https://developer.atlassian.com/display/JIRADEV/JIRA+REST+API+Example+-+Create+Issue) [API+Example+-+Create+Issue](https://developer.atlassian.com/display/JIRADEV/JIRA+REST+API+Example+-+Create+Issue)

#### Parameters

- **fields** (Optional[Dict[\[str,](https://docs.python.org/3.7/library/stdtypes.html#str) Any]]) a dict containing field names and the values to use. If present, all other keyword arguments will be ignored
- **prefetch** ([bool](https://docs.python.org/3.7/library/functions.html#bool)) whether to reload the created issue Resource so that all of its data is present in the value returned from this method

#### Return type *[Issue](#page-49-1)*

**create\_issue\_link**(*type*, *inwardIssue*, *outwardIssue*, *comment=None*) Create a link between two issues.

### **Parameters**

- **type** the type of link to create
- **inwardIssue** the issue to link from
- **outwardIssue** the issue to link to
- **comment** (Optional[Dict[\[str,](https://docs.python.org/3.7/library/stdtypes.html#str) Any]]) a comment to add to the issues with the link. Should be a dict containing body and visibility fields: body being the text of the comment and visibility being a dict containing two entries: type and value. type is role (or group if the JIRA server has configured comment visibility for groups) and value is the name of the role (or group) to which viewing of this comment will be restricted.

#### Return type Response

#### **create\_issues**(*field\_list*, *prefetch=True*)

Bulk create new issues and return an issue Resource for each successfully created issue.

See *create* issue documentation for field information.

#### <span id="page-35-1"></span>Parameters

- **field list** (List [Dict [\[str,](https://docs.python.org/3.7/library/stdtypes.html#str) Any]]) a list of dicts each containing field names and the values to use. Each dict is an individual issue to create and is subject to its minimum requirements.
- **prefetch** ( $b \circ \circ 1$ ) whether to reload the created issue Resource for each created issue so that all of its data is present in the value returned from this method.

#### Return type List[Dict[\[str,](https://docs.python.org/3.7/library/stdtypes.html#str) Any]]

**create\_project**(*key*, *name=None*, *assignee=None*, *ptype='software'*, *template\_name=None*, *avatarId=None*, *issueSecurityScheme=None*, *permissionScheme=None*, *projectCategory=None*, *notificationScheme=10000*, *categoryId=None*, *url="*)

Create a project with the specified parameters.

#### Parameters

- **key** Mandatory. Must match JIRA project key requirements, usually only 2-10 uppercase characters.
- **name**  $(\text{Optional}[str]) \text{If not specified it will use the key value.$  $(\text{Optional}[str]) \text{If not specified it will use the key value.$  $(\text{Optional}[str]) \text{If not specified it will use the key value.$
- **assignee** (*Optional* [\[str\]](https://docs.python.org/3.7/library/stdtypes.html#str)) accountId of the lead, if not specified it will use current user.
- **type** Determines the type of project should be created.
- **template\_name** (*Optional* [\[str\]](https://docs.python.org/3.7/library/stdtypes.html#str)) is used to create a project based on one of the existing project templates. If *template\_name* is not specified, then it should use one of the default values.

#### Type [str](https://docs.python.org/3.7/library/stdtypes.html#str)

Returns Should evaluate to False if it fails otherwise it will be the new project id.

Return type Union[\[bool](https://docs.python.org/3.7/library/functions.html#bool)[,int\]](https://docs.python.org/3.7/library/functions.html#int)

**create\_sprint**(*name*, *board\_id*, *startDate=None*, *endDate=None*) Create a new sprint for the board\_id.

#### Parameters

- **name**  $(str)$  $(str)$  $(str)$  Name of the sprint
- **board** id ([int](https://docs.python.org/3.7/library/functions.html#int)) Which board the sprint should be assigned.
- **startDate** (*Optional* [Any ]) Start date for the sprint.
- **endDate** (Optional[Any]) End date for the sprint.

Returns The newly created Sprint

#### Return type Sprint

<span id="page-35-0"></span>**create\_temp\_project\_avatar**(*project*, *filename*, *size*, *avatar\_img*, *contentType=None*,

*auto\_confirm=False*) Register an image file as a project avatar.

The avatar created is temporary and must be confirmed before it can be used.

- Avatar images are specified by a filename, size, and file object. By default, the client will attempt to autodetect the picture's content type: this mechanism relies on libmagic and will not work out of the box on Windows systems (see <http://filemagic.readthedocs.org/en/latest/guide.html> for details on how to install support). The contentType argument can be used to explicitly set the value (note that JIRA will reject any type other than the well-known ones for images, e.g. image/jpg, image/png, etc.)
- This method returns a dict of properties that can be used to crop a subarea of a larger image for use. This dict should be saved and passed to  $confirm\_project\_avatar()$  to finish the avatar creation process. If you want to cut out the middleman and confirm the avatar

<span id="page-36-1"></span>with JIRA's default cropping, pass the 'auto\_confirm' argument with a truthy value and confirm project  $avatar()$  will be called for you before this method returns.

#### Parameters

- **project** ID or key of the project to create the avatar in
- **filename** name of the avatar file
- **size** size of the avatar file
- **avatar\_img** file-like object holding the avatar
- **contentType** explicit specification for the avatar image's content-type
- **auto\_confirm** ([bool](https://docs.python.org/3.7/library/functions.html#bool)) whether to automatically confirm the temporary avatar by calling [confirm\\_project\\_avatar\(\)](#page-32-0) with the return value of this method. (Default: False)

<span id="page-36-0"></span>**create\_temp\_user\_avatar**(*user*, *filename*, *size*, *avatar\_img*, *contentType=None*, *auto\_confirm=False*)

Register an image file as a user avatar.

The avatar created is temporary and must be confirmed before it can be used.

Avatar images are specified by a filename, size, and file object. By default, the client will attempt to autodetect the picture's content type: this mechanism relies on libmagic and will not work out of the box on Windows systems (see <http://filemagic.readthedocs.org/en/latest/guide.html> for details on how to install support). The contentType argument can be used to explicitly set the value (note that JIRA will reject any type other than the well-known ones for images, e.g.  $\Delta$  image/jpg,  $\Delta$ image/png, etc.)

This method returns a dict of properties that can be used to crop a subarea of a larger image for use. This dict should be saved and passed to  $confirm\_user\_avatar()$  to finish the avatar creation process. If you want to cut out the middleman and confirm the avatar with JIRA's default cropping, pass the auto\_confirm argument with a truthy value and [confirm\\_user\\_avatar\(\)](#page-32-1) will be called for you before this method returns.

#### Parameters

- **user**  $(str)$  $(str)$  $(str)$  User to register the avatar for
- **filename**  $(str)$  $(str)$  $(str)$  name of the avatar file
- **size** ([int](https://docs.python.org/3.7/library/functions.html#int)) size of the avatar file
- **avatar\_img**  $(bytes)$  $(bytes)$  $(bytes)$  file-like object containing the avatar
- **contentType**  $(Optional \, \text{Any} \, \text{)}$  explicit specification for the avatar image's content-type
- **auto\_confirm** ([bool](https://docs.python.org/3.7/library/functions.html#bool)) whether to automatically confirm the temporary avatar by calling [confirm\\_user\\_avatar\(\)](#page-32-1) with the return value of this method. (Default: False)

#### Return type NoReturn

**create\_version**(*name*, *project*, *description=None*, *releaseDate=None*, *startDate=None*, *archived=False*, *released=False*)

Create a version in a project and return a Resource for it.

#### **Parameters**

- **name**  $(str)$  $(str)$  $(str)$  name of the version to create
- **project**  $(str)$  $(str)$  $(str)$  key of the project to create the version in
- **description**  $(str)$  $(str)$  $(str)$  a description of the version
- **releaseDate** (*Optional* [Any]) the release date assigned to the version
- <span id="page-37-0"></span>• **startDate** (*Optional* [Any ]) – The start date for the version
- **archived** ( $boo1$ ) Denotes whether a version should be archived. (Default: False)
- **released** ([bool](https://docs.python.org/3.7/library/functions.html#bool)) Denotes whether a version is released. (Default: False)

#### Return type Version

**createmeta**(*projectKeys=None*, *projectIds=[]*, *issuetypeIds=None*, *issuetypeNames=None*, *expand=None*)

Get the metadata required to create issues, optionally filtered by projects and issue types.

#### Parameters

- **projectKeys** (Union[\[None,](https://docs.python.org/3.7/library/constants.html#None) Tuple[\[str,](https://docs.python.org/3.7/library/stdtypes.html#str) [str\]](https://docs.python.org/3.7/library/stdtypes.html#str), [str\]](https://docs.python.org/3.7/library/stdtypes.html#str)) keys of the projects to filter the results with. Can be a single value or a comma-delimited string. May be combined with projectIds.
- **projectIds** (Union[List, Tuple[\[str,](https://docs.python.org/3.7/library/stdtypes.html#str) [str\]](https://docs.python.org/3.7/library/stdtypes.html#str)]) IDs of the projects to filter the results with. Can be a single value or a comma-delimited string. May be combined with projectKeys.
- **issuetypeIds** (*Optional* [*List* [\[str\]](https://docs.python.org/3.7/library/stdtypes.html#str)]) IDs of the issue types to filter the results with. Can be a single value or a comma-delimited string. May be combined with issuetypeNames.
- **issuetypeNames**  $(Optional[str])$  $(Optional[str])$  $(Optional[str])$  Names of the issue types to filter the results with. Can be a single value or a comma-delimited string. May be combined with issuetypeIds.
- **expand**  $(\text{Optional}[str])$  $(\text{Optional}[str])$  $(\text{Optional}[str])$  extra information to fetch inside each resource.

#### Return type Dict[\[str,](https://docs.python.org/3.7/library/stdtypes.html#str) Any]

#### **current\_user**(*field='key'*)

Returns the username or emailAddress of the current user. For anonymous users it will return a value that evaluates as False.

Return type [str](https://docs.python.org/3.7/library/stdtypes.html#str)

#### **custom\_field\_option**(*id*)

Get a custom field option Resource from the server.

**Parameters id**  $(str)$  $(str)$  $(str)$  – ID of the custom field to use

Return type CustomFieldOption

#### **dashboard**(*id*)

Get a dashboard Resource from the server.

**Parameters id**  $(str)$  $(str)$  $(str)$  – ID of the dashboard to get.

#### Return type Dashboard

**dashboards**(*filter=None*, *startAt=0*, *maxResults=20*) Return a ResultList of Dashboard resources and a total count.

#### Parameters

- **filter** (*Optional* [\[str\]](https://docs.python.org/3.7/library/stdtypes.html#str)) either "favourite" or "my", the type of dashboards to return
- **startAt**  $(int)$  $(int)$  $(int)$  index of the first dashboard to return (Default: 0)
- **maxResults** ([int](https://docs.python.org/3.7/library/functions.html#int)) maximum number of dashboards to return. If maxResults evaluates as False, it will try to get all items in batches. (Default: 20)

#### Return type ResultList

**deactivate\_user**(*username*) Disable/deactivate the user.

<span id="page-38-1"></span>**Parameters username**  $(str)$  $(str)$  $(str)$  – User to be deactivated.

Return type Union[\[str,](https://docs.python.org/3.7/library/stdtypes.html#str) [int\]](https://docs.python.org/3.7/library/functions.html#int)

**delete\_attachment**(*id*)

Delete attachment by id.

**Parameters**  $id(str) - ID$  $id(str) - ID$  $id(str) - ID$  **of the attachment to delete** 

- **delete\_board**(*id*) Delete an agile board.
- **delete\_component**(*id*) Delete component by id.

**Parameters**  $id(str) - ID$  $id(str) - ID$  $id(str) - ID$  **of the component to use** 

Return type Response

**delete\_issue\_link**(*id*) Delete a link between two issues.

Parameters **id** – ID of the issue link to delete

#### **delete\_permissionscheme**(*id*)

```
delete_project(pid)
```
Delete project from Jira.

Parameters  $pid(str) - JIRA$  $pid(str) - JIRA$  $pid(str) - JIRA$  projectID or Project or slug

Returns True if project was deleted

Return type [bool](https://docs.python.org/3.7/library/functions.html#bool)

Raises

- **[JIRAError](#page-51-2)** If project not found or not enough permissions
- **[ValueError](https://docs.python.org/3.7/library/exceptions.html#ValueError)** If pid parameter is not Project, slug or ProjectID

#### **delete\_project\_avatar**(*project*, *avatar*)

Delete a project's avatar.

#### Parameters

- **project** ID or key of the project to delete the avatar from
- **avatar** ID of the avatar to delete

```
delete_screen(id)
```
- **delete\_user**(*username*)
	- Deletes a JIRA User.

#### **Parameters username** ([str](https://docs.python.org/3.7/library/stdtypes.html#str)) – Username to delete

Returns Success of user deletion

Return type [bool](https://docs.python.org/3.7/library/functions.html#bool)

**delete\_user\_avatar**(*username*, *avatar*)

Delete a user's avatar.

#### Parameters

- **username** the user to delete the avatar from
- **avatar** ID of the avatar to remove

```
editmeta(issue)
```
Get the edit metadata for an issue.

Parameters **issue** – the issue to get metadata for

Return type Dict[\[str,](https://docs.python.org/3.7/library/stdtypes.html#str) Dict[\[str,](https://docs.python.org/3.7/library/stdtypes.html#str) Dict[\[str,](https://docs.python.org/3.7/library/stdtypes.html#str) Any]]]

#### <span id="page-39-0"></span>**favourite\_filters**()

Get a list of filter Resources which are the favourites of the currently authenticated user.

Return type List[Filter]

#### **fields**()

Return a list of all issue fields.

Return type List[Dict[\[str,](https://docs.python.org/3.7/library/stdtypes.html#str) Any]]

#### **filter**(*id*)

Get a filter Resource from the server.

**Parameters id**  $(str)$  $(str)$  $(str)$  – ID of the filter to get.

#### Return type Filter

#### **find**(*resource\_format*, *ids=None*)

Find Resource object for any addressable resource on the server.

This method is a universal resource locator for any REST-ful resource in JIRA. The argument resource format is a string of the form resource, resource/{0}, resource/{0}/sub, resource/ $\{0\}/sub$ sub/ $\{1\}$ , etc. The format placeholders will be populated from the ids argument if present. The existing authentication session will be used.

The return value is an untyped Resource object, which will not support specialized Resource. update() or Resource.delete() behavior. Moreover, it will not know to return an issue Resource if the client uses the resource issue path. For this reason, it is intended to support resources that are not included in the standard Atlassian REST API.

#### Parameters

- **resource\_format**  $(str)$  $(str)$  $(str)$  the subpath to the resource string
- ids ([tuple](https://docs.python.org/3.7/library/stdtypes.html#tuple) or [None](https://docs.python.org/3.7/library/constants.html#None)) values to substitute in the resource\_format string

#### Return type Resource

#### **find\_transitionid\_by\_name**(*issue*, *transition\_name*)

Get a transitionid available on the specified issue to the current user.

Look at <https://developer.atlassian.com/static/rest/jira/6.1.html#d2e1074> for json reference

#### Parameters

- **issue** ID or key of the issue to get the transitions from
- **trans\_name** iname of transition we are looking for

#### **get\_igrid**(*issueid*, *customfield*, *schemeid*)

**get\_project\_version\_by\_name**(*project*, *version\_name*) Get a version Resource by its name present on a project.

#### Parameters

- **project**  $(str)$  $(str)$  $(str)$  ID or key of the project to get versions from
- **version** name  $(str)$  $(str)$  $(str)$  name of the version to search for

#### Return type Optional[Version]

#### **group**(*id*, *expand=None*)

Get a group Resource from the server.

#### Parameters

- **id** ID of the group to get
- **id** str

• **expand**  $(\text{Optional}[\text{Any}]) - \text{Extra}$  information to fetch inside each resource

#### Return type User

#### <span id="page-40-0"></span>**group\_members**(*group*)

Return a hash or users with their information. Requires JIRA 6.0 or will raise NotImplemented.

**Parameters group**  $(str)$  $(str)$  $(str)$  – Name of the group.

**groups**(*query=None*, *exclude=None*, *maxResults=9999*)

Return a list of groups matching the specified criteria.

#### Parameters

- **query** (Optional [\[str\]](https://docs.python.org/3.7/library/stdtypes.html#str)) filter groups by name with this string
- **exclude** (Optional [Any]) filter out groups by name with this string
- **maxResults** ([int](https://docs.python.org/3.7/library/functions.html#int)) maximum results to return. (Default: 9999)

#### Return type List[\[str\]](https://docs.python.org/3.7/library/stdtypes.html#str)

**incompletedIssuesEstimateSum**(*board\_id*, *sprint\_id*) Return the total incompleted points this sprint.

**issue**(*id*, *fields=None*, *expand=None*)

Get an issue Resource from the server.

#### **Parameters**

- **id** (Union[[Issue](#page-49-1), [str\]](https://docs.python.org/3.7/library/stdtypes.html#str)) ID or key of the issue to get
- **fields**  $(Optional[str])$  $(Optional[str])$  $(Optional[str])$  comma-separated string of issue fields to include in the results
- **expand** ( $Optional[str]$  $Optional[str]$ ) extra information to fetch inside each resource

#### Return type *[Issue](#page-49-1)*

#### **issue\_link**(*id*)

Get an issue link Resource from the server.

**Parameters id** – ID of the issue link to get

#### **issue\_link\_type**(*id*)

Get an issue link type Resource from the server.

**Parameters**  $id$  **([str](https://docs.python.org/3.7/library/stdtypes.html#str)) – ID of the issue link type to get** 

Return type IssueLinkType

**issue\_link\_types**(*force=False*)

Get a list of issue link type Resources from the server.

#### Return type List[IssueLinkType]

#### **issue\_type**(*id*)

Get an issue type Resource from the server.

**Parameters id** – ID of the issue type to get

Return type IssueType

#### **issue\_type\_by\_name**(*name*)

**Parameters name**  $(s \text{tr})$  – Name of the issue type

Return type IssueType

#### **issue\_types**()

Get a list of issue type Resources from the server.

Return type List[IssueType]

#### <span id="page-41-0"></span>**issuesecurityschemes**

#### **kill\_session**()

Destroy the session of the current authenticated user.

#### **kill\_websudo**()

Destroy the user's current WebSudo session.

Works only for non-cloud deployments, for others does nothing.

#### Return type Optional[Any]

#### **move\_to\_backlog**(*issue\_keys*)

Move issues in issue keys to the backlog, removing them from all sprints that have not been completed.

#### **Parameters**

- **issue\_keys** the issues to move to the backlog
- **issue\_keys** str

Raises **[JIRAError](#page-51-2)** – If moving issues to backlog fails

#### **move\_version**(*id*, *after=None*, *position=None*)

Move a version within a project's ordered version list and return a new version Resource for it.

One, but not both, of after and position must be specified.

#### **Parameters**

- **id** ID of the version to move
- **after** the self attribute of a version to place the specified version after (that is, higher in the list)
- **position** the absolute position to move this version to: must be one of First, Last, Earlier, or Later

**my\_permissions**(*projectKey=None*, *projectId=None*, *issueKey=None*, *issueId=None*) Get a dict of all available permissions on the server.

#### Parameters

- **projectKey** (Optional[\[str\]](https://docs.python.org/3.7/library/stdtypes.html#str)) limit returned permissions to the specified project
- **projectId** (*Optional* [ $str$ ]) limit returned permissions to the specified project
- **issueKey** (*Optional* [\[str\]](https://docs.python.org/3.7/library/stdtypes.html#str)) limit returned permissions to the specified issue
- **issueId** (*Optional* [\[str\]](https://docs.python.org/3.7/library/stdtypes.html#str)) limit returned permissions to the specified issue

Return type Dict[\[str,](https://docs.python.org/3.7/library/stdtypes.html#str) Dict[\[str,](https://docs.python.org/3.7/library/stdtypes.html#str) Dict[\[str,](https://docs.python.org/3.7/library/stdtypes.html#str) [str\]](https://docs.python.org/3.7/library/stdtypes.html#str)]]

#### **myself**()

Get a dict of server information for this JIRA instance.

### **notificationschemes**

### **permissionschemes**

#### **priorities**()

Get a list of priority Resources from the server.

#### Return type List[*[Priority](#page-50-5)*]

#### **priority**(*id*)

Get a priority Resource from the server.

**Parameters id**  $(str)$  $(str)$  $(str)$  – ID of the priority to get

#### Return type *[Priority](#page-50-5)*

#### <span id="page-42-0"></span>**project**(*id*)

Get a project Resource from the server.

**Parameters id** – ID or key of the project to get

Return type Project

#### **project\_avatars**(*project*)

Get a dict of all avatars for a project visible to the current authenticated user.

Parameters **project** – ID or key of the project to get avatars for

#### **project\_components**(*project*)

Get a list of component Resources present on a project.

**Parameters project**  $(str)$  $(str)$  $(str)$  – ID or key of the project to get components from

#### Return type List[Component]

#### **project\_role**(*project*, *id*)

Get a role Resource.

#### Parameters

- **project** ID or key of the project to get the role from
- **id** ID of the role to get

#### **project\_roles**(*project*)

Get a dict of role names to resource locations for a project.

Parameters **project** – ID or key of the project to get roles from

#### **project\_versions**(*project*)

Get a list of version Resources present on a project.

**Parameters project**  $(s \, t)$  – ID or key of the project to get versions from

Return type List[Version]

#### **projectcategories**

#### **projects**()

Get a list of project Resources from the server visible to the current authenticated user.

#### Return type List[Project]

#### **rank**(*issue*, *next\_issue*)

Rank an issue before another using the default Ranking field, the one named 'Rank'.

#### Parameters

- **issue** issue key of the issue to be ranked before the second one.
- **next\_issue** issue key of the second issue.

#### **reindex**(*force=False*, *background=True*)

Start jira re-indexing. Returns True if reindexing is in progress or not needed, or False.

If you call reindex() without any parameters it will perform a background reindex only if JIRA thinks it should do it.

#### Parameters

- **force** reindex even if JIRA doesn't say this is needed, False by default.
- **background** reindex in background, slower but does not impact the users, defaults to True.

```
remote_link(issue, id)
```
Get a remote link Resource from the server.

#### <span id="page-43-0"></span>Parameters

- **issue** the issue holding the remote link
- **id** ID of the remote link

**remote\_links**(*issue*)

Get a list of remote link Resources from an issue.

Parameters **issue** – the issue to get remote links from

#### **remove\_group**(*groupname*)

Delete a group from the JIRA instance.

**Parameters groupname** ([str](https://docs.python.org/3.7/library/stdtypes.html#str)) – The group to be deleted from the JIRA instance.

Returns Boolean. Returns True on success.

Return type [bool](https://docs.python.org/3.7/library/functions.html#bool)

**remove\_user\_from\_group**(*username*, *groupname*)

Remove a user from a group.

#### **Parameters**

- **username** The user to remove from the group.
- **groupname** The group that the user will be removed from.

#### **remove\_vote**(*issue*)

Remove the current authenticated user's vote from an issue.

Parameters **issue** – ID or key of the issue to remove vote on

#### **remove\_watcher**(*issue*, *watcher*)

Remove a user from an issue's watch list.

#### Parameters

- **issue** ID or key of the issue affected
- **watcher** accountId of the user to remove from the watchers list

#### Return type Response

**removedIssuesEstimateSum**(*board\_id*, *sprint\_id*) Return the total incompleted points this sprint.

**removed\_issues**(*board\_id*, *sprint\_id*) Return the completed issues for the sprint.

**rename\_user**(*old\_user*, *new\_user*) Rename a JIRA user.

#### Parameters

- **old\_user** ([str](https://docs.python.org/3.7/library/stdtypes.html#str)) Old username login
- **new\_user**  $(str)$  $(str)$  $(str)$  New username login

**rename\_version**(*project*, *old\_name*, *new\_name*) Rename a version Resource on a project.

#### Parameters

- **project**  $(s \nmid r)$  ID or key of the project to get versions from
- **old** name  $(str)$  $(str)$  $(str)$  old name of the version to rename
- **new\_name**  $(str)$  $(str)$  $(str)$  new name of the version to rename

Return type [None](https://docs.python.org/3.7/library/constants.html#None)

**request\_type\_by\_name**(*service\_desk*, *name*)

#### <span id="page-44-0"></span>**request\_types**(*service\_desk*)

Returns request types supported by a service desk instance. :param service\_desk: The service desk instance. :type service\_desk: ServiceDesk :rtype: List[RequestType]

#### **resolution**(*id*)

Get a resolution Resource from the server.

**Parameters id**  $(str)$  $(str)$  $(str)$  – ID of the resolution to get

Return type Resolution

#### **resolutions**()

Get a list of resolution Resources from the server.

Return type List[Resolution]

#### **role**()

Return JIRA role information.

Returns List of current user roles

Return type Iterable

#### **screens**

**search\_allowed\_users\_for\_issue**(*user*, *issueKey=None*, *projectKey=None*, *startAt=0*,

*maxResults=50*) Get a list of user Resources that match a username string and have browse permission for the issue or project.

#### Parameters

- **user**  $(str)$  $(str)$  $(str)$  a string to match usernames against.
- **issueKey** (Optional [\[str\]](https://docs.python.org/3.7/library/stdtypes.html#str)) find users with browse permission for this issue.
- **projectKey** (*Optional* [\[str\]](https://docs.python.org/3.7/library/stdtypes.html#str)) find users with browse permission for this project.
- **startAt**  $(int)$  $(int)$  $(int)$  index of the first user to return. (Default: 0)
- **maxResults** ([int](https://docs.python.org/3.7/library/functions.html#int)) maximum number of users to return. If maxResults evaluates as False, it will try to get all items in batches. (Default: 50)

**search\_assignable\_users\_for\_issues**(*username*, *project=None*, *issueKey=None*, *expand=None*, *startAt=0*, *maxResults=50*)

Get a list of user Resources that match the search string for assigning or creating issues.

This method is intended to find users that are eligible to create issues in a project or be assigned to an existing issue. When searching for eligible creators, specify a project. When searching for eligible assignees, specify an issue key.

#### Parameters

- **username**  $(str)$  $(str)$  $(str)$  A string to match usernames against
- **project** (Optional [\[str\]](https://docs.python.org/3.7/library/stdtypes.html#str)) Filter returned users by permission in this project (expected if a result will be used to create an issue)
- **issueKey** (*Optional* [\[str\]](https://docs.python.org/3.7/library/stdtypes.html#str)) Filter returned users by this issue (expected if a result will be used to edit this issue)
- **expand**  $(\text{Optional}[\text{Any}]) \text{Extra}$  information to fetch inside each resource
- **startAt**  $(int)$  $(int)$  $(int)$  Index of the first user to return (Default: 0)
- **maxResults** maximum number of users to return. If maxResults evaluates as False, it will try to get all items in batches. (Default: 50)

Return type ResultList

### <span id="page-45-0"></span>**search\_assignable\_users\_for\_projects**(*username*, *projectKeys*, *startAt=0*, *maxRe-*

*sults=50*)

Get a list of user Resources that match the search string and can be assigned issues for projects.

#### Parameters

- **username**  $(str) A$  $(str) A$  $(str) A$  string to match usernames against
- **projectKeys** ([str](https://docs.python.org/3.7/library/stdtypes.html#str)) Comma-separated list of project keys to check for issue assignment permissions
- **startAt**  $(int)$  $(int)$  $(int)$  Index of the first user to return (Default: 0)
- **maxResults** ([int](https://docs.python.org/3.7/library/functions.html#int)) Maximum number of users to return. If maxResults evaluates as False, it will try to get all users in batches. (Default: 50)

#### Return type ResultList

**search\_issues**(*jql\_str*, *startAt=0*, *maxResults=50*, *validate\_query=True*, *fields=None*, *expand=None*, *json\_result=None*)

Get a ResultList of issue Resources matching a JQL search string.

#### Parameters

- **jql\_str** ([str](https://docs.python.org/3.7/library/stdtypes.html#str)) The JQL search string.
- **startAt**  $(int)$  $(int)$  $(int)$  Index of the first issue to return. (Default: 0)
- **maxResults** ([int](https://docs.python.org/3.7/library/functions.html#int)) Maximum number of issues to return. Total number of results is available in the total attribute of the returned ResultList. If maxResults evaluates as False, it will try to get all issues in batches. (Default: 50)
- **validate\_query** ([bool](https://docs.python.org/3.7/library/functions.html#bool)) Whether or not the query should be validated. (Default: True)
- fields (Optional [\[str](https://docs.python.org/3.7/library/stdtypes.html#str) or [list\]](https://docs.python.org/3.7/library/stdtypes.html#list)) comma-separated string or list of issue fields to include in the results. Default is to include all fields.
- **expand** (*Optional* [\[str\]](https://docs.python.org/3.7/library/stdtypes.html#str)) extra information to fetch inside each resource
- **json\_result** ([bool](https://docs.python.org/3.7/library/functions.html#bool)) JSON response will be returned when this parameter is set to True. Otherwise, ResultList will be returned.

Return type dict or ResultList

**search\_users**(*user*, *startAt=0*, *maxResults=50*, *includeActive=True*, *includeInactive=False*) Get a list of user Resources that match the specified search string.

#### **Parameters**

- **user** ([str](https://docs.python.org/3.7/library/stdtypes.html#str)) a string to match usernames, name or email against.
- **startAt** ([int](https://docs.python.org/3.7/library/functions.html#int)) index of the first user to return.
- **maxResults** ([int](https://docs.python.org/3.7/library/functions.html#int)) maximum number of users to return. If maxResults evaluates as False, it will try to get all items in batches.
- **includeActive** ([bool](https://docs.python.org/3.7/library/functions.html#bool)) If true, then active users are included in the results. (Default: True)
- **includeInactive**  $(b \circ \circ l)$  If true, then inactive users are included in the results. (Default: False)

Return type ResultList

#### **security\_level**(*id*)

Get a security level Resource.

**Parameters id** – ID of the security level to get

#### **server\_info**()

Get a dict of server information for this JIRA instance. :rtype: Dict[str, Any]

#### <span id="page-46-0"></span>**service\_desk**(*id*)

Get a Service Desk Resource from the server.

**Parameters**  $id$  ( $str$ ) – ID or key of the Service Desk to get

Return type ServiceDesk

#### **service\_desks**()

Get a list of ServiceDesk Resources from the server visible to the current authenticated user.

Return type List[ServiceDesk]

#### **session**()

Get a dict of the current authenticated user's session information.

#### Return type User

**set\_application\_property**(*key*, *value*)

Set the application property.

#### Parameters

- **key**  $(str)$  $(str)$  $(str)$  key of the property to set
- **value**  $(str)$  $(str)$  $(str)$  value to assign to the property

#### **set\_project\_avatar**(*project*, *avatar*)

Set a project's avatar.

#### Parameters

- **project** ID or key of the project to set the avatar on
- **avatar** ID of the avatar to set

#### **set\_user\_avatar**(*username*, *avatar*)

Set a user's avatar.

#### Parameters

- **username** the user to set the avatar for
- **avatar** ID of the avatar to set

#### **sprint**(*id*)

Return the information about a sprint.

#### **Parameters spr[int](https://docs.python.org/3.7/library/functions.html#int)\_id** (int) – the sprint retrieving issues from

Return type Sprint

#### **sprint\_info**(*board\_id*, *sprint\_id*)

Return the information about a sprint.

#### Parameters

- **board\_id** the board retrieving issues from. Deprecated and ignored.
- **sprint\_id** the sprint retrieving issues from

**sprints**(*board\_id*, *extended=False*, *startAt=0*, *maxResults=50*, *state=None*) Get a list of sprint GreenHopperResources.

#### Parameters

- **board\_id** ([int](https://docs.python.org/3.7/library/functions.html#int)) the board to get sprints from
- **extended** ([bool](https://docs.python.org/3.7/library/functions.html#bool)) Used only by old GreenHopper API to fetch additional information like startDate, endDate, completeDate, much slower because it requires an additional requests for each sprint. New JIRA Agile API always returns this information without a need for additional requests.
- **startAt**  $(int)$  $(int)$  $(int)$  the index of the first sprint to return (0 based)
- <span id="page-47-0"></span>• **maxResults** ([int](https://docs.python.org/3.7/library/functions.html#int)) – the maximum number of sprints to return
- **state** ([str](https://docs.python.org/3.7/library/stdtypes.html#str)) Filters results to sprints in specified states. Valid values: *future*, *active*, *closed*. You can define multiple states separated by commas

#### Return type list of Sprint

Returns (content depends on API version, but always contains id, name, state, startDate and endDate) When old GreenHopper private API is used, paging is not enabled, and *startAt*, *maxResults* and *state* parameters are ignored.

#### **sprints\_by\_name**(*id*, *extended=False*)

#### **status**(*id*)

Get a status Resource from the server.

Parameters **id** – ID of the status resource to get

#### **statuscategories**()

Get a list of status category Resources from the server.

Return type List[StatusCategory]

#### **statuscategory**(*id*)

Get a status category Resource from the server.

**Parameters**  $id$  ([int](https://docs.python.org/3.7/library/functions.html#int)) – ID of the status category resource to get

#### Return type StatusCategory

#### **statuses**()

Get a list of status Resources from the server.

Return type List[Status]

#### **supports\_service\_desk**()

Returns whether or not the JIRA instance supports service desk.

#### Return type [bool](https://docs.python.org/3.7/library/functions.html#bool)

#### **templates**

**transition\_issue**(*issue*, *transition*, *fields=None*, *comment=None*, *worklog=None*, *\*\*fieldargs*)

Perform a transition on an issue.

Each keyword argument (other than the predefined ones) is treated as a field name and the argument's value is treated as the intended value for that field – if the fields argument is used, all other keyword arguments will be ignored. Field values will be set on the issue as part of the transition process.

#### **Parameters**

- **issue** ID or key of the issue to perform the transition on
- **transition** ID or name of the transition to perform
- **comment** *Optional* String to add as comment to the issue when performing the transition.
- **fields** a dict containing field names and the values to use. If present, all other keyword arguments will be ignored

#### **transitions**(*issue*, *id=None*, *expand=None*)

Get a list of the transitions available on the specified issue to the current user.

#### Parameters

- **issue** ID or key of the issue to get the transitions from
- **id** if present, get only the transition matching this ID
- **expand** extra information to fetch inside each transition

<span id="page-48-0"></span>**update\_filter**(*filter\_id*, *name=None*, *description=None*, *jql=None*, *favourite=None*) Update a filter and return a filter Resource for it.

#### **Parameters**

- **name** (*Optional* [\[str\]](https://docs.python.org/3.7/library/stdtypes.html#str)) name of the new filter
- **description** (*Optional* [ $str$ ]) useful human readable description of the new filter
- **jql** (*Optional* [ $str$ ]) query string that defines the filter
- favourite  $(Optional[bool])$  $(Optional[bool])$  $(Optional[bool])$  whether to add this filter to the current user's favorites

**update\_sprint**(*id*, *name=None*, *startDate=None*, *endDate=None*, *state=None*)

#### **user**(*id*, *expand=None*)

Get a user Resource from the server.

#### Parameters

- **id** ID of the user to get
- $id str$
- **expand** (*Optional* [Any]) Extra information to fetch inside each resource

#### Return type User

#### **user\_avatars**(*username*)

Get a dict of avatars for the specified user.

#### Parameters **username** – the username to get avatars for

#### **version**(*id*, *expand=None*)

Get a version Resource.

#### Parameters

- **id**  $(str)$  $(str)$  $(str)$  ID of the version to get
- **expand** ( $Optional[Any]$ ) extra information to fetch inside each resource

Return type Version

#### **version\_count\_related\_issues**(*id*)

Get a dict of the counts of issues fixed and affected by a version.

**Parameters id** – the version to count issues for

#### **version\_count\_unresolved\_issues**(*id*)

Get the number of unresolved issues for a version.

#### Parameters **id** – ID of the version to count issues for

#### **votes**(*issue*)

Get a votes Resource from the server.

Parameters **issue** – ID or key of the issue to get the votes for

#### Return type Votes

#### **watchers**(*issue*)

Get a watchers Resource from the server for an issue.

Parameters **issue** – ID or key of the issue to get the watchers for

Return type *[Watchers](#page-51-3)*

#### **workflows**

#### **workflowscheme**

#### <span id="page-49-2"></span>**worklog**(*issue*, *id*)

Get a specific worklog Resource from the server.

#### Parameters

- **issue** ID or key of the issue to get the worklog from
- **id** ID of the worklog to get

#### Return type *[Worklog](#page-50-4)*

#### **worklogs**(*issue*)

Get a list of worklog Resources from the server for an issue.

Parameters **issue** – ID or key of the issue to get worklogs from

Return type List[*[Worklog](#page-50-4)*]

### <span id="page-49-0"></span>**6.2 Issue**

```
class jira.Issue(options, session, raw=None)
    Bases: jira.resources.Resource
```
A JIRA issue.

#### **add\_field\_value**(*field*, *value*)

Add a value to a field that supports multiple values, without resetting the existing values.

This should work with: labels, multiple checkbox lists, multiple select

#### Parameters

- $field(str)$  $field(str)$  $field(str)$  The field name
- **value** The field's value
- **delete**(*deleteSubtasks=False*)

Delete this issue from the server.

- **Parameters deleteSubtasks** ( $b \circ \circ 1$ ) if the issue has subtasks, this argument must be set to true for the call to succeed.
- **fields = None**

Type \_IssueFields

**id = None**

Type [int](https://docs.python.org/3.7/library/functions.html#int)

#### **key = None**

Type [str](https://docs.python.org/3.7/library/stdtypes.html#str)

#### **permalink**()

Get the URL of the issue, the browsable one not the REST one.

Returns URL of the issue

#### Return type [str](https://docs.python.org/3.7/library/stdtypes.html#str)

**update**(*fields=None*, *update=None*, *async\_=None*, *jira=None*, *notify=True*, *\*\*fieldargs*) Update this issue on the server.

Each keyword argument (other than the predefined ones) is treated as a field name and the argument's value is treated as the intended value for that field – if the fields argument is used, all other keyword arguments will be ignored.

JIRA projects may contain many different issue types. Some issue screens have different require-ments for fields in an issue. This information is available through the [JIRA.editmeta\(\)](#page-38-0) method. <span id="page-50-6"></span>Further examples are available here: [https://developer.atlassian.com/display/JIRADEV/JIRA+REST+](https://developer.atlassian.com/display/JIRADEV/JIRA+REST+API+Example+-+Edit+issues) [API+Example+-+Edit+issues](https://developer.atlassian.com/display/JIRADEV/JIRA+REST+API+Example+-+Edit+issues)

#### Parameters

- **fields** ([dict](https://docs.python.org/3.7/library/stdtypes.html#dict)) a dict containing field names and the values to use
- **update**  $(dict)$  $(dict)$  $(dict)$  a dict containing update operations to apply
- **notify** query parameter notifyUsers. If true send the email with notification that the issue was updated to users that watch it. Admin or project admin permissions are required to disable the notification.
- **fieldargs** keyword arguments will generally be merged into fields, except lists, which will be merged into updates

### <span id="page-50-0"></span>**6.3 Priority**

```
class jira.Priority(options, session, raw=None)
    Bases: jira.resources.Resource
```
Priority that can be set on an issue.

### <span id="page-50-1"></span>**6.4 Comment**

```
class jira.Comment(options, session, raw=None)
    Bases: jira.resources.Resource
```
An issue comment.

```
update(fields=None, async_=None, jira=None, body=", visibility=None)
     Update a comment
```
### <span id="page-50-2"></span>**6.5 Worklog**

```
class jira.Worklog(options, session, raw=None)
    Bases: jira.resources.Resource
```
Worklog on an issue.

```
delete(adjustEstimate=None, newEstimate=None, increaseBy=None)
    Delete this worklog entry from its associated issue.
```
#### Parameters

- **adjustEstimate** one of new, leave, manual or auto. auto is the default and adjusts the estimate automatically. leave leaves the estimate unchanged by this deletion.
- **newEstimate** combined with adjustEstimate=new, set the estimate to this value
- **increaseBy** combined with adjustEstimate=manual, increase the remaining estimate by this amount

### <span id="page-51-4"></span><span id="page-51-0"></span>**6.6 Watchers**

<span id="page-51-3"></span>**class** jira.**Watchers**(*options*, *session*, *raw=None*) Bases: jira.resources.Resource

Watcher information on an issue.

**delete**(*username*) Remove the specified user from the watchers list.

## <span id="page-51-1"></span>**6.7 JIRAError**

<span id="page-51-2"></span>**class** jira.**JIRAError**(*status\_code=None*, *text=None*, *url=None*, *request=None*, *response=None*, *\*\*kwargs*)

Bases: [Exception](https://docs.python.org/3.7/library/exceptions.html#Exception)

General error raised for all problems in operation of the client.

**log\_to\_tempfile = True**

This documents the jira python package (version 2.0.1rc3.dev49+g5c27f6d), a Python library designed to ease the use of the JIRA REST API. Some basic support for the GreenHopper REST API also exists.

Documentation is also available in [Dash](dash-feed://https%3A%2F%2Fjira.readthedocs.io%2Fen%2Flatest%2Fjira.xml) format.

The source is stored at [https://github.com/pycontribs/jira.](https://github.com/pycontribs/jira)

Until someone will find a better way to generate the release notes you can read [https://github.com/pycontribs/jira/](https://github.com/pycontribs/jira/blob/master/CHANGELOG) [blob/master/CHANGELOG](https://github.com/pycontribs/jira/blob/master/CHANGELOG) which is generated based on git commit messages.

## **CHAPTER SEVEN**

## **INDICES AND TABLES**

- <span id="page-52-0"></span>• genindex
- modindex
- search

## **PYTHON MODULE INDEX**

<span id="page-54-0"></span>j jira, [23](#page-26-0)

### **INDEX**

## <span id="page-56-0"></span>A

add\_attachment() (*jira.JIRA method*), [25](#page-28-0) add\_comment() (*jira.JIRA method*), [25](#page-28-0) add\_field\_value() (*jira.Issue method*), [46](#page-49-2) add\_group() (*jira.JIRA method*), [25](#page-28-0) add\_issues\_to\_epic() (*jira.JIRA method*), [25](#page-28-0) add\_issues\_to\_sprint() (*jira.JIRA method*),  $25$ add\_remote\_link() (*jira.JIRA method*), [26](#page-29-0) add\_simple\_link() (*jira.JIRA method*), [26](#page-29-0) add\_user() (*jira.JIRA method*), [26](#page-29-0) add\_user\_to\_group() (*jira.JIRA method*), [27](#page-30-0) add\_vote() (*jira.JIRA method*), [27](#page-30-0) add\_watcher() (*jira.JIRA method*), [27](#page-30-0) add\_worklog() (*jira.JIRA method*), [27](#page-30-0) AGILE\_BASE\_URL (*jira.JIRA attribute*), [24](#page-27-0) application\_properties() (*jira.JIRA method*), [27](#page-30-0) applicationlinks() (*jira.JIRA method*), [28](#page-31-0) assign\_issue() (*jira.JIRA method*), [28](#page-31-0) async\_do() (*jira.JIRA method*), [28](#page-31-0) attachment() (*jira.JIRA method*), [28](#page-31-0) attachment\_meta() (*jira.JIRA method*), [28](#page-31-0) avatars (*jira.JIRA attribute*), [28](#page-31-0)

## B

backup() (*jira.JIRA method*), [28](#page-31-0) backup\_complete() (*jira.JIRA method*), [28](#page-31-0) backup\_download() (*jira.JIRA method*), [28](#page-31-0) backup\_progress() (*jira.JIRA method*), [28](#page-31-0) boards() (*jira.JIRA method*), [28](#page-31-0)

## $\mathcal{C}$

checked\_version (*jira.JIRA attribute*), [29](#page-32-2) client\_info() (*jira.JIRA method*), [29](#page-32-2) close() (*jira.JIRA method*), [29](#page-32-2) Comment (*class in jira*), [47](#page-50-6) comment() (*jira.JIRA method*), [29](#page-32-2) comments() (*jira.JIRA method*), [29](#page-32-2) component() (*jira.JIRA method*), [29](#page-32-2) component\_count\_related\_issues() (*jira.JIRA method*), [29](#page-32-2) confirm\_project\_avatar() (*jira.JIRA method*), [29](#page-32-2) confirm\_user\_avatar() (*jira.JIRA method*), [29](#page-32-2) create\_board() (*jira.JIRA method*), [29](#page-32-2)

create\_component() (*jira.JIRA method*), [30](#page-33-0) create\_customer() (*jira.JIRA method*), [30](#page-33-0) create\_customer\_request() (*jira.JIRA method*), [30](#page-33-0) create\_filter() (*jira.JIRA method*), [31](#page-34-0) create\_issue() (*jira.JIRA method*), [31](#page-34-0) create\_issue\_link() (*jira.JIRA method*), [31](#page-34-0) create\_issues() (*jira.JIRA method*), [31](#page-34-0) create\_project() (*jira.JIRA method*), [32](#page-35-1) create\_sprint() (*jira.JIRA method*), [32](#page-35-1) create\_temp\_project\_avatar() (*jira.JIRA method*), [32](#page-35-1) create\_temp\_user\_avatar() (*jira.JIRA method*), [33](#page-36-1) create\_version() (*jira.JIRA method*), [33](#page-36-1) createmeta() (*jira.JIRA method*), [34](#page-37-0) current\_user() (*jira.JIRA method*), [34](#page-37-0) custom\_field\_option() (*jira.JIRA method*), [34](#page-37-0)

## D

```
dashboard() (jira.JIRA method), 34
dashboards() (jira.JIRA method), 34
deactivate_user() (jira.JIRA method), 34
DEFAULT_OPTIONS (jira.JIRA attribute), 24
delete() (jira.Issue method), 46
delete() (jira.Watchers method), 48
delete() (jira.Worklog method), 47
delete_attachment() (jira.JIRA method), 35
delete_board() (jira.JIRA method), 35
delete_component() (jira.JIRA method), 35
delete_issue_link() (jira.JIRA method), 35
delete_permissionscheme() (jira.JIRA
        method), 35
delete_project() (jira.JIRA method), 35
delete_project_avatar() (jira.JIRA method),
        35
delete_screen() (jira.JIRA method), 35
delete_user() (jira.JIRA method), 35
delete_user_avatar() (jira.JIRA method), 35
```
## E

editmeta() (*jira.JIRA method*), [35](#page-38-1)

### F

favourite\_filters() (*jira.JIRA method*), [36](#page-39-0) fields (*jira.Issue attribute*), [46](#page-49-2)

fields() (*jira.JIRA method*), [36](#page-39-0) filter() (*jira.JIRA method*), [36](#page-39-0) find() (*jira.JIRA method*), [36](#page-39-0) find\_transitionid\_by\_name() *method*), [36](#page-39-0)

## G

get\_igrid() (*jira.JIRA method*), [36](#page-39-0) get\_project\_version\_by\_name() (*jira.JIRA method*), [36](#page-39-0) group() (*jira.JIRA method*), [36](#page-39-0) group\_members() (*jira.JIRA method*), [37](#page-40-0) groups() (*jira.JIRA method*), [37](#page-40-0)

### I

id (*jira.Issue attribute*), [46](#page-49-2) incompletedIssuesEstimateSum() (*jira.JIRA method*), [37](#page-40-0) Issue (*class in jira*), [46](#page-49-2) issue() (*jira.JIRA method*), [37](#page-40-0) issue\_link() (*jira.JIRA method*), [37](#page-40-0) issue\_link\_type() (*jira.JIRA method*), [37](#page-40-0) issue\_link\_types() (*jira.JIRA method*), [37](#page-40-0) issue\_type() (*jira.JIRA method*), [37](#page-40-0) issue\_type\_by\_name() (*jira.JIRA method*), [37](#page-40-0) issue\_types() (*jira.JIRA method*), [37](#page-40-0) issuesecurityschemes (*jira.JIRA attribute*), [37](#page-40-0)

## J

JIRA (*class in jira*), [23](#page-26-2) jira (*module*), [23](#page-26-2) JIRA\_BASE\_URL (*jira.JIRA attribute*), [25](#page-28-0) JIRAError (*class in jira*), [48](#page-51-4)

## K

key (*jira.Issue attribute*), [46](#page-49-2) kill\_session() (*jira.JIRA method*), [38](#page-41-0) kill\_websudo() (*jira.JIRA method*), [38](#page-41-0)

## L

log\_to\_tempfile (*jira.JIRAError attribute*), [48](#page-51-4)

## M

move\_to\_backlog() (*jira.JIRA method*), [38](#page-41-0) move\_version() (*jira.JIRA method*), [38](#page-41-0) my\_permissions() (*jira.JIRA method*), [38](#page-41-0) myself() (*jira.JIRA method*), [38](#page-41-0)

## N

notificationschemes (*jira.JIRA attribute*), [38](#page-41-0)

## P

permalink() (*jira.Issue method*), [46](#page-49-2) permissionschemes (*jira.JIRA attribute*), [38](#page-41-0) priorities() (*jira.JIRA method*), [38](#page-41-0) Priority (*class in jira*), [47](#page-50-6) priority() (*jira.JIRA method*), [38](#page-41-0)

project() (*jira.JIRA method*), [39](#page-42-0) project\_avatars() (*jira.JIRA method*), [39](#page-42-0) project\_components() (*jira.JIRA method*), [39](#page-42-0) project\_role() (*jira.JIRA method*), [39](#page-42-0) project\_roles() (*jira.JIRA method*), [39](#page-42-0) project\_versions() (*jira.JIRA method*), [39](#page-42-0) projectcategories (*jira.JIRA attribute*), [39](#page-42-0) projects() (*jira.JIRA method*), [39](#page-42-0)

## R

rank() (*jira.JIRA method*), [39](#page-42-0) reindex() (*jira.JIRA method*), [39](#page-42-0) remote\_link() (*jira.JIRA method*), [39](#page-42-0) remote\_links() (*jira.JIRA method*), [40](#page-43-0) remove\_group() (*jira.JIRA method*), [40](#page-43-0) remove\_user\_from\_group() (*jira.JIRA method*), [40](#page-43-0) remove\_vote() (*jira.JIRA method*), [40](#page-43-0) remove\_watcher() (*jira.JIRA method*), [40](#page-43-0) removed\_issues() (*jira.JIRA method*), [40](#page-43-0) removedIssuesEstimateSum() (*jira.JIRA method*), [40](#page-43-0) rename\_user() (*jira.JIRA method*), [40](#page-43-0) rename\_version() (*jira.JIRA method*), [40](#page-43-0) request\_type\_by\_name() (*jira.JIRA method*), [40](#page-43-0) request\_types() (*jira.JIRA method*), [40](#page-43-0) resolution() (*jira.JIRA method*), [41](#page-44-0) resolutions() (*jira.JIRA method*), [41](#page-44-0) role() (*jira.JIRA method*), [41](#page-44-0)

## S

screens (*jira.JIRA attribute*), [41](#page-44-0) search\_allowed\_users\_for\_issue() (*jira.JIRA method*), [41](#page-44-0) search\_assignable\_users\_for\_issues() (*jira.JIRA method*), [41](#page-44-0) search\_assignable\_users\_for\_projects() (*jira.JIRA method*), [41](#page-44-0) search issues() (*jira.JIRA method*), [42](#page-45-0) search\_users() (*jira.JIRA method*), [42](#page-45-0) security\_level() (*jira.JIRA method*), [42](#page-45-0) server\_info() (*jira.JIRA method*), [42](#page-45-0) service\_desk() (*jira.JIRA method*), [42](#page-45-0) service\_desks() (*jira.JIRA method*), [43](#page-46-0) session() (*jira.JIRA method*), [43](#page-46-0) set\_application\_property() (*jira.JIRA method*), [43](#page-46-0) set\_project\_avatar() (*jira.JIRA method*), [43](#page-46-0) set\_user\_avatar() (*jira.JIRA method*), [43](#page-46-0) sprint() (*jira.JIRA method*), [43](#page-46-0) sprint\_info() (*jira.JIRA method*), [43](#page-46-0) sprints() (*jira.JIRA method*), [43](#page-46-0) sprints\_by\_name() (*jira.JIRA method*), [44](#page-47-0) status() (*jira.JIRA method*), [44](#page-47-0) statuscategories() (*jira.JIRA method*), [44](#page-47-0) statuscategory() (*jira.JIRA method*), [44](#page-47-0) statuses() (*jira.JIRA method*), [44](#page-47-0)

supports\_service\_desk() (*jira.JIRA method*), [44](#page-47-0)

## T

```
templates (jira.JIRA attribute), 44
transition_issue() (jira.JIRA method), 44
transitions() (jira.JIRA method), 44
```
## $\cup$

update() (*jira.Comment method*), [47](#page-50-6) update() (*jira.Issue method*), [46](#page-49-2) update\_filter() (*jira.JIRA method*), [44](#page-47-0) update\_sprint() (*jira.JIRA method*), [45](#page-48-0) user() (*jira.JIRA method*), [45](#page-48-0) user\_avatars() (*jira.JIRA method*), [45](#page-48-0)

## V

version() (*jira.JIRA method*), [45](#page-48-0) version\_count\_related\_issues() (*jira.JIRA method*), [45](#page-48-0) version\_count\_unresolved\_issues() (*jira.JIRA method*), [45](#page-48-0) votes() (*jira.JIRA method*), [45](#page-48-0)

## W

Watchers (*class in jira*), [48](#page-51-4) watchers() (*jira.JIRA method*), [45](#page-48-0) workflows (*jira.JIRA attribute*), [45](#page-48-0) workflowscheme (*jira.JIRA attribute*), [45](#page-48-0) Worklog (*class in jira*), [47](#page-50-6) worklog() (*jira.JIRA method*), [45](#page-48-0) worklogs() (*jira.JIRA method*), [46](#page-49-2)